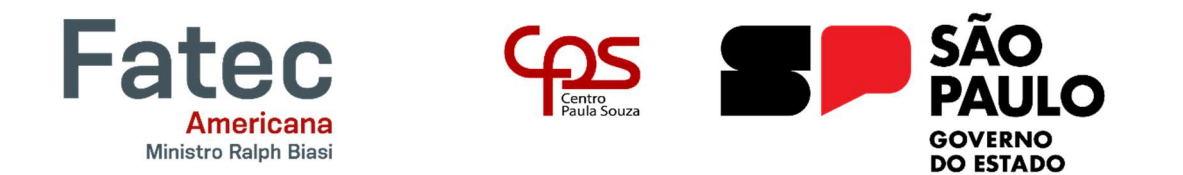

# FACULDADE DE TECNOLOGIA DE AMERICANA "MINISTRO RALPH BIASI"

# Curso Superior de Tecnologia em Jogos Digitais

Bruno Evangelista Manochio Matheus Augusto Valério Barreiro Sérgio Luis Barbosa Felipeti

# CRYPTS & ELDRITCH BEINGS

Americana, SP

2021

# FACULDADE DE TECNOLOGIA DE AMERICANA "MINISTRO RALPH BIASI" Curso Superior de Tecnologia em Jogos Digitais

Bruno Evangelista Manochio Matheus Augusto Valério Barreiro Sérgio Luis Barbosa Felipeti

# CRYPTS AND ELDRITCH BEINGS

Relatório técnico desenvolvido em cumprimento à exigência curricular do Curso Superior de Tecnologia em Jogos Digitais sob a orientação do Prof Dr Daives Arakem Bergamasco

Bruno Evangelista Manochio Matheus Augusto Valério Barreiro Sérgio Luis Barbosa Felipeti

# **CRYPTS & ELDRITCH BEINGS**

Trabalho de graduação apresentado como exigência parcial para obtenção do título de Tecnólogo em Jogos Digitais, pelo CEETEPS/Faculdade de Tecnologia -Fatec/ Americana. Área de concentração: Desenvolvimento de jogos digitais

Americana. 11 de dezembro de 2021.

**Banca Examinadora:** 

 $\alpha$ mary

Daives Arakem Bergamasco (Presidente) Doutor **Fatec Americana** 

علاه

Daniele Junqueira Frosoni (Membro) Especialista **Fatec Americana** 

 $\frac{1}{\sqrt{2\pi}}$ 

Kellen Manoela Sigueira (Membro) Doutora **Fatec Americana** 

## Dados Internacionais de Catalogação-na-fonte

#### MANOCHIO, Bruno Evangelista

 Crypts & eldritch beings. / Bruno Evangelista Manochio, Matheus Augusto Valério Barreiro, Sergio Luis Barbosa Felipeti. – Americana, 2021.

88f.

Relatório técnico (Curso Superior de Tecnologia em Jogos Digitais) - - Faculdade de Tecnologia de Americana – Centro Estadual de Educação Tecnológica Paula Souza

Orientadores: Prof. Dr. Daives Arakem Bergamasco

1 Jogos eletrônicos I. BARREIRO, Matheus Augusto Valerio II. FELIPETI, Sergio Luis Barbosa III. BERGAMASCO, Daives Arakem IV. Centro Estadual de Educação Tecnológica Paula Souza – Faculdade de Tecnologia de Americana

CDU: 681.6

# RESUMO

Este relatório técnico tem como objetivo mostrar e exemplificar as diferentes etapas no processo de desenvolvimento de um jogo digital, de acordo com as diretrizes, métodos e boas práticas que foram aprendidas na duração do Curso Superior de Tecnologia em Jogos Digitais na Fatec Americana.

O documento segue o desenvolvimento do jogo Crypts and Eldritch Beings, um jogo do estilo Survival horror baseado e influenciado pelas obras de H.P Lovecraft e Junji Ito, com a perspectiva 2d e artes mistas entre pixel art e desenhadas a mão, e roteiro original, o jogo será produzido e desenvolvido exclusivamente para computadores, utilizando a game engine Unity.

No jogo o jogador se encontra preso em uma mansão desconhecida no topo de uma colina, e deve enfrentar os vários perigos e desafios espalhados por ela para conseguir escapar e desvendar os seus mistérios. O jogo é separado em 3 atos divididos entre os dois personagens principais, o investigador e o cultista, sendo o terceiro ato o clímax da história onde o jogador deve fazer sua decisão final entre salvar sua realidade ou acordar o deus antigo Azathoth.

Esse trabalho explica e contextualiza todas as decisões tomadas pela equipe durante todo o processo de desenvolvimento incluindo, suas mecânicas, seus personagens e as inspirações utilizadas na sua construção.

O desenvolvimento do jogo será finalizado durante o sexto semestre e o jogo será publicado nas plataformas gamejolt, e steam, com uma classificação indicativa de +16 segundo os parâmetros e diretrizes do Sistema de Classificação Indicativa Brasileiro

Palavras-chave: Jogos Digitais; Survival Horror; Lovecraftiano.

# **ABSTRACT**

This technical report aims to show and exemplify the different stages in the process of developing a digital game, according to the guidelines, methods and best practices that were learned during the Digital Games Technology Course at Fatec Americana.

The document follows the development of the game Crypts and Eldritch Beings, a Survival horror-style game based and influenced by the works of HP Lovecraft and Junji Ito, with a 2d perspective and mixed art style between pixel art and hand-drawn, the story is of our creation, the game will be produced and developed exclusively for computers, using the Unity game engine.

In the game, the player finds themselves trapped in an unknown mansion on top of a hill, and must face the various dangers and challenges spread across it so he can escape and unravel its mysteries. The game is split into 3 acts divided between the two main characters, the investigator and the cultist, the third act being the climax of the story where the player must make his final decision between saving his reality or waking up the ancient god Azathoth.

This work explains and contextualizes all decisions made by the team throughout the development process, including its mechanics, characters and inspirations used in its construction. The game's development will be finalized during the sixth semester and the game will be published on gamejolt, and steam platforms, with a rating of  $+16$  according to the parameters and guidelines of the Brazilian Rating System

Keywords: Digital Games; Survival Horror; Lovecraftian

# LISTA DE FIGURAS

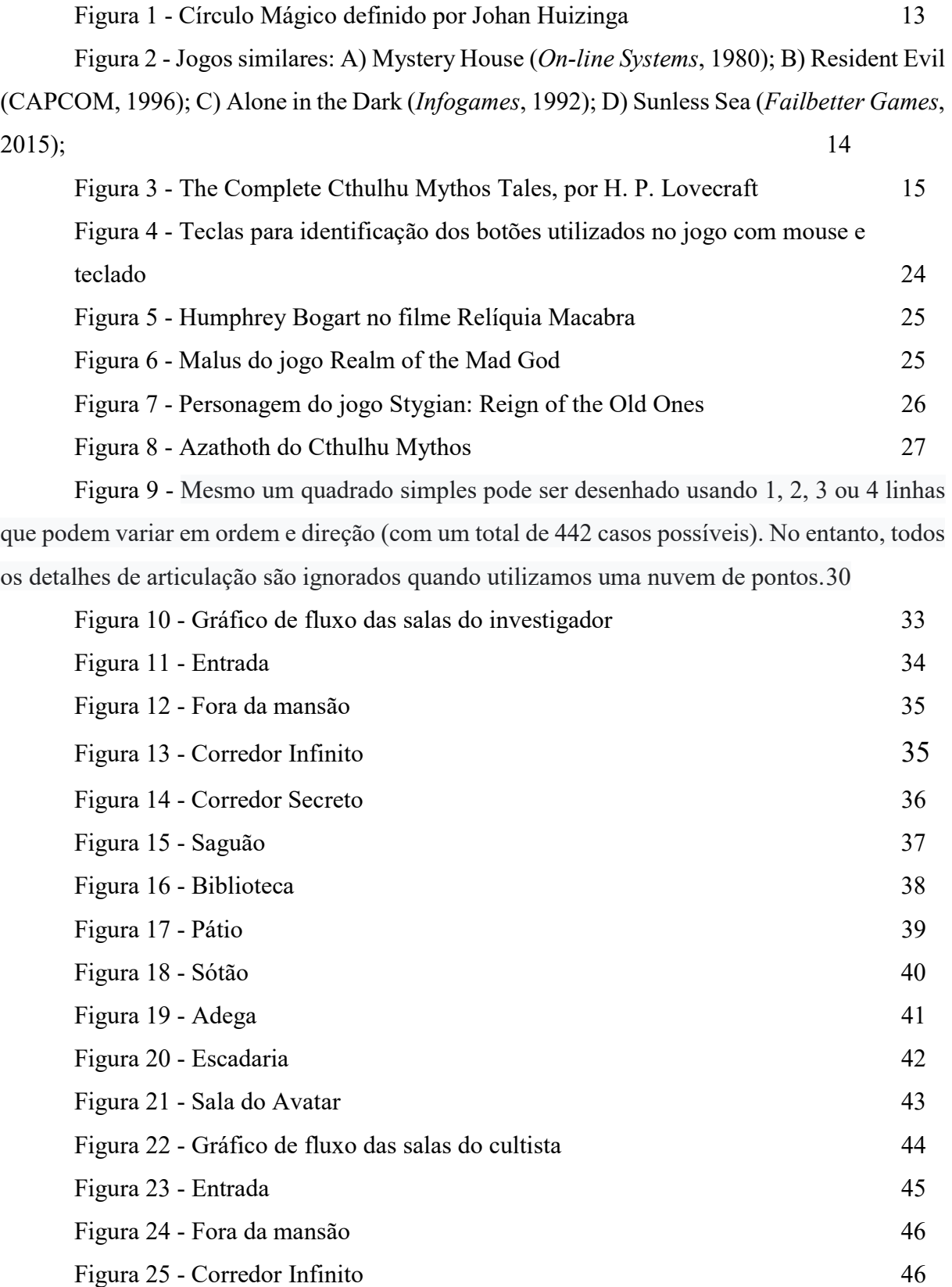

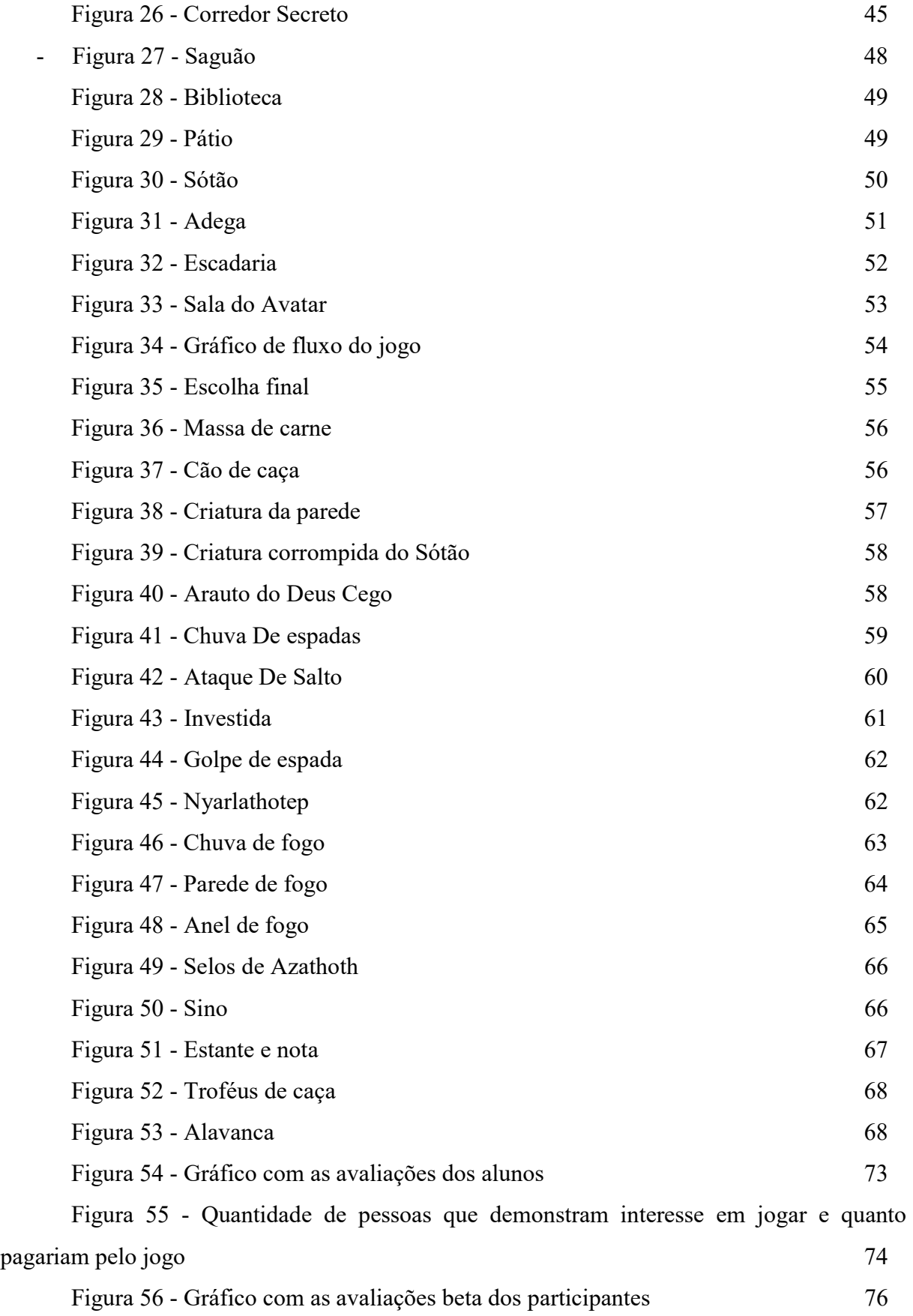

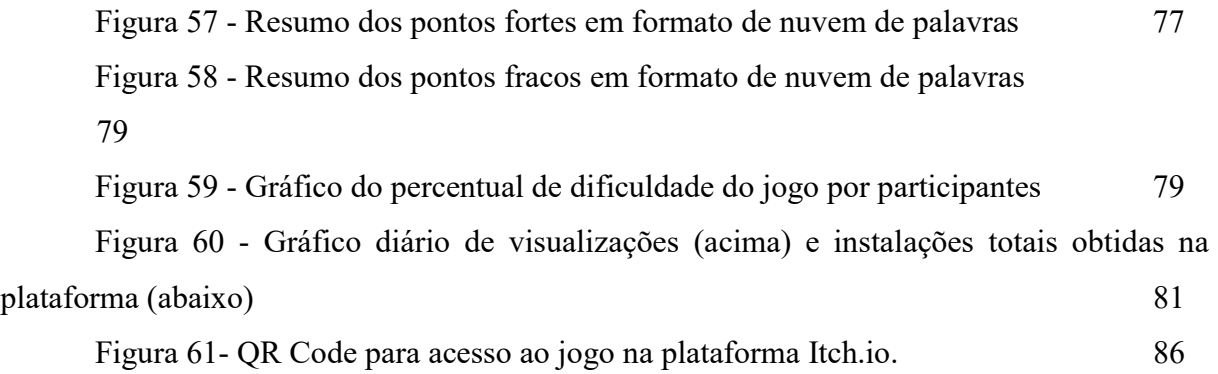

# LISTA DE TABELAS

Tabela 1- Lista de músicas e efeitos sonoros 69

# Sumário

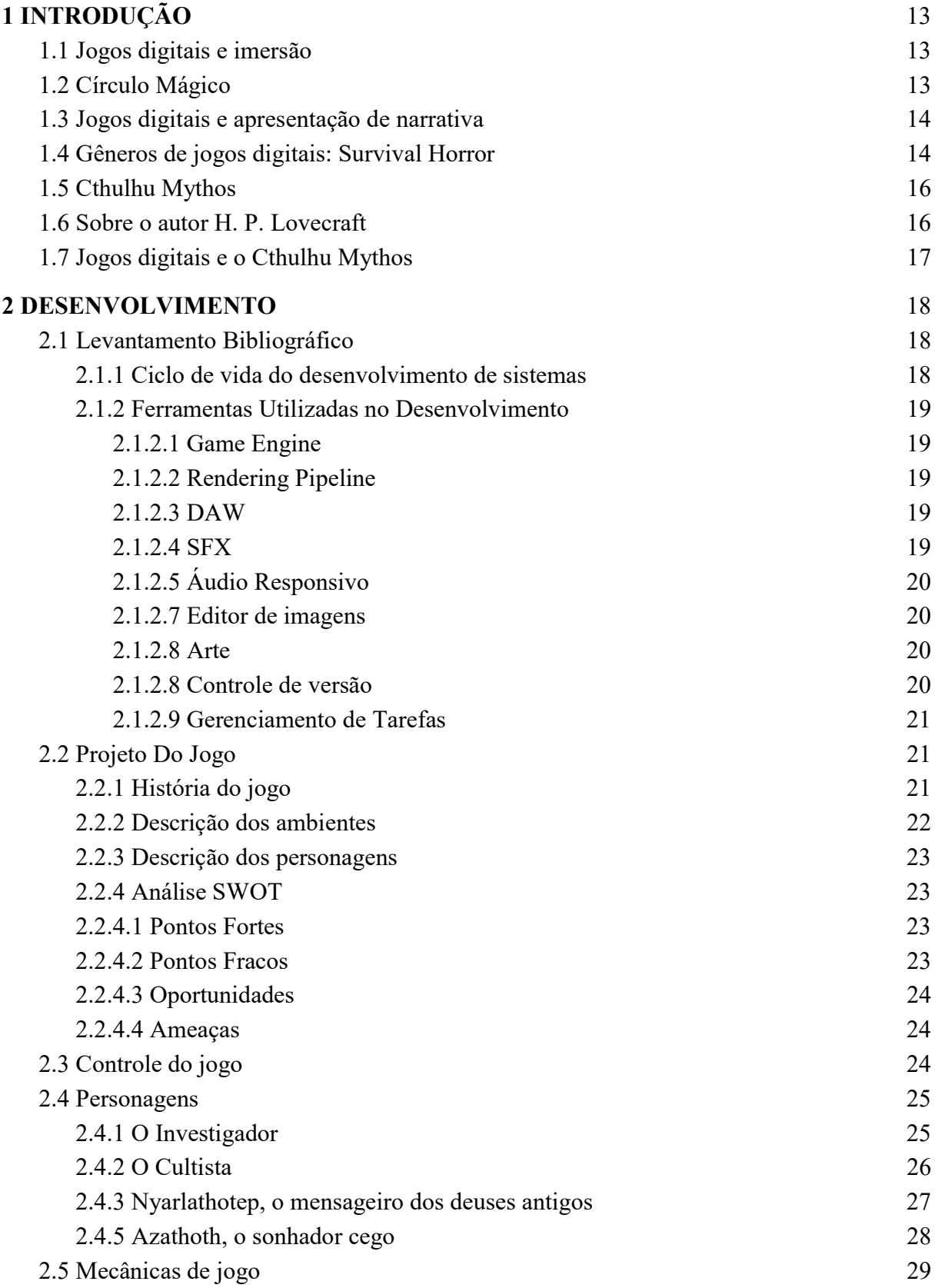

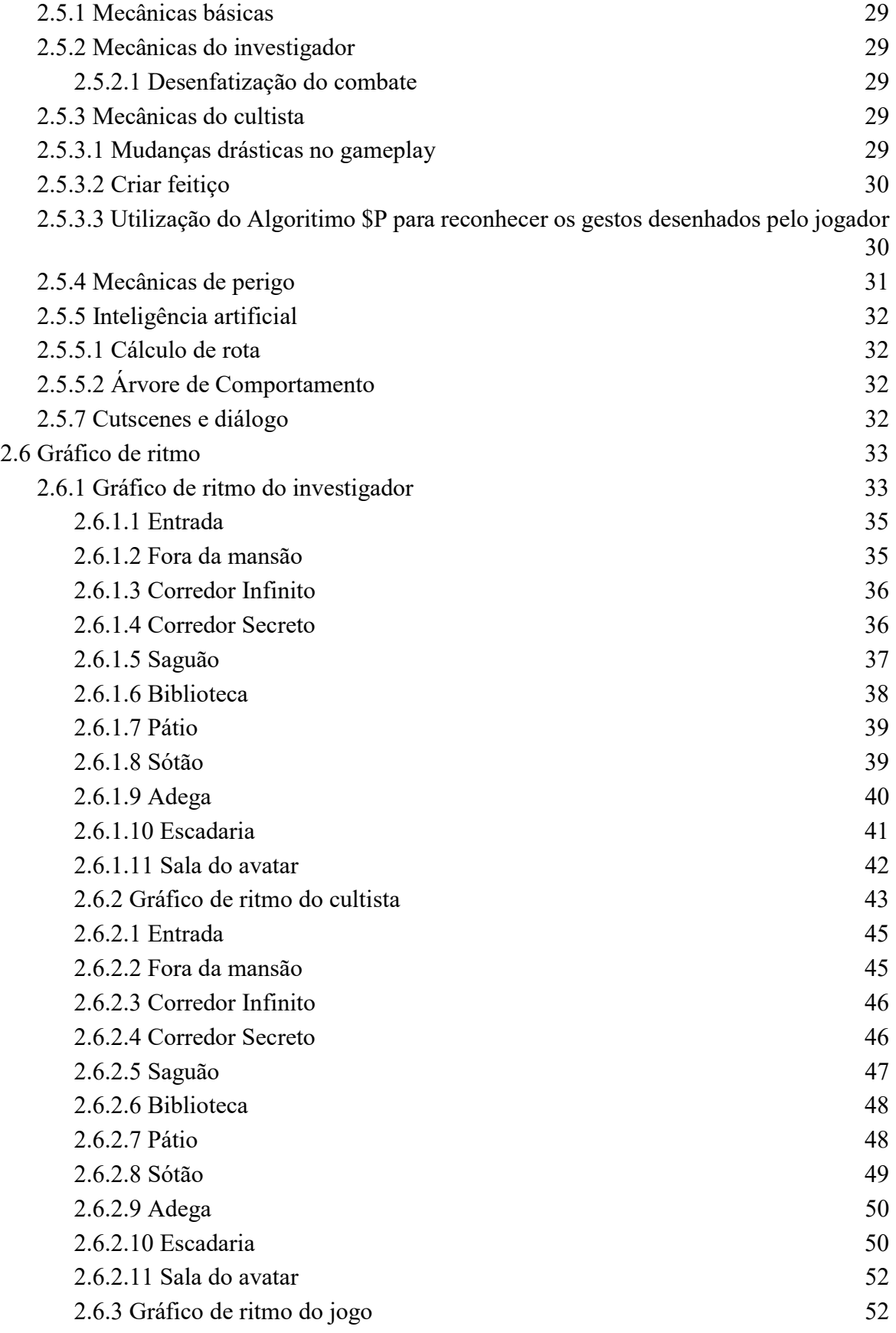

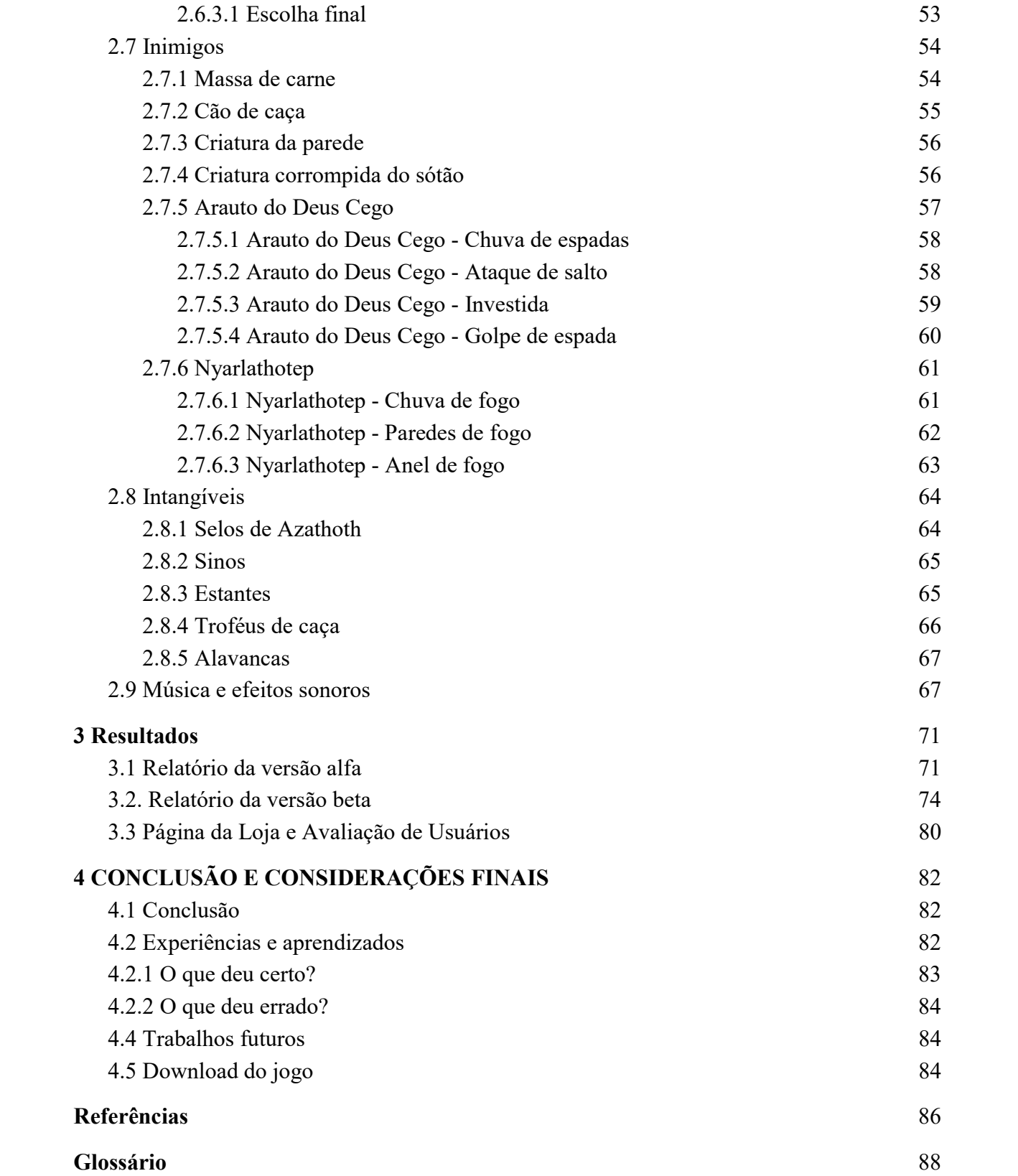

# 1 INTRODUÇÃO

Este capítulo pretende explicar, exibir e exemplificar os aspectos que motivaram o desenvolvimento do jogo apresentado, além dos objetivos e resultados esperados ao final do projeto.

#### 1.1 Jogos digitais e imersão

Os jogos digitais passaram por grandes mudanças desde sua criação. Avanços tecnológicos e sociais mostraram que os jogos digitais podem ser muito mais do que apenas ferramentas de entretenimento. Um dos aspectos que mais evoluiu dentro dos jogos digitais é a imersão e a capacidade de apresentação de narrativa única que eles proporcionam, combinando a história em si com as escolhas do jogador.

No momento que o jogador se conecta com a história de um jogo, ele não é mais apenas um observador distante, suas escolhas, sua dedicação e sua habilidade afetam diretamente o rumo da narrativa. Essa conexão que o jogador tem com o jogo pode ser vista na definição de "círculo mágico" em 1983, por Johan Huizinga em seu livro Homo Ludens.

## 1.2 Círculo Mágico

Johan Huizinga (1983, p.15) diz em sua definição do círculo mágico: "Dentro do círculo do jogo, as leis e costumes da vida quotidiana perdem a validade". Ou seja, ao se imergir no mundo de um jogo, o jogador pode escapar da realidade, tomando naquele momento o papel que o jogo propõe a ele.

Huizinga ainda diz, sobre o indivíduo dentro do círculo mágico:

A capacidade de tornar-se outro e o mistério do jogo manifestam-se de modo marcante no costume da mascarada. Aqui atinge o máximo da natureza "extra-ordinária" do jogo. O indivíduo disfarçado desempenha um papel como se fosse outra pessoa, ou melhor, é outra pessoa. (HUIZINGA, 1983, p.16)

Dentro do jogo, o indivíduo pode facilmente se colocar em papéis inimagináveis na vida cotidiana, tornando sua conexão com personagens e suas histórias e jornadas ainda mais fortes.

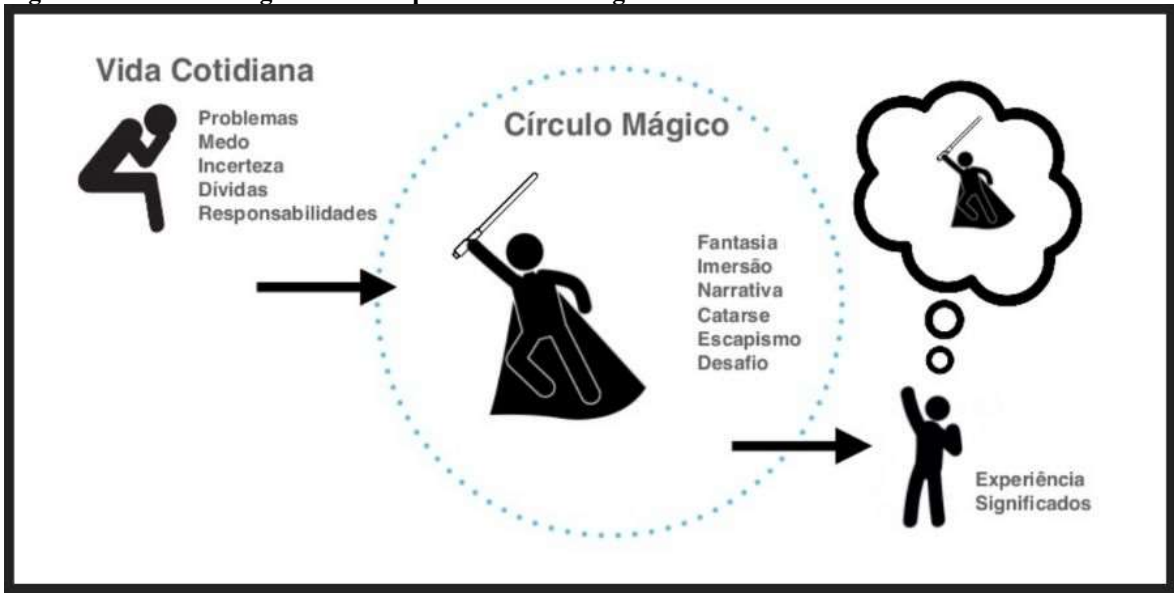

Fonte: Marcel Ayres, 2020

### 1.3 Jogos digitais e apresentação de narrativa

Jogos digitais possibilitam uma apresentação de narrativa única, uma mídia interativa, onde as ações do jogador, no papel do personagem, são a força que progride a história.

Nem todos os jogos colocam o foco principal na narrativa, os que fazem, tem seus outros elementos criados e moldados com o objetivo de fazer com que o jogador experiencie a história primeiramente.

Além disso, para que um jogo possa apresentar sua história de maneira coerente e com a cadência certa, deve ser levado em conta qual o tipo de gênero de jogo ele irá se encaixar.

## 1.4 Gêneros de jogos digitais: Survival Horror

O termo Survival Horror foi utilizado pela primeira vez pela desenvolvedora e publicadora japonesa Capcom em 1996 para o marketing de seu jogo Resident Evil. O termo descreve um jogo onde o jogador deve escapar ou sobreviver a um ambiente ou uma entidade que o está perseguindo, geralmente obtendo poucas ou até mesmo nenhuma ferramenta para se defender de seus inimigos, criando uma sensação de desespero e medo.

Mesmo sendo criado pela Capcom em 1996, muitas outras empresas tentaram utilizar esse mesmo estilo de gameplay. Um exemplo sendo Mystery House, lançado pela empresa Online Systems em 1980 para o Apple II onde o jogador se vê preso em uma mansão vitoriana com sete outras pessoas, e durante a gameplay essas pessoas começam a ser mortas umas por

uma, fazendo com que o jogador tenha que descobrir quem é o assassino antes que seja pego por ele.

Outro exemplo anterior a Resident Evil é o jogo Alone in the Dark lançado em 1992 pela Infogames para PC, considerado o primeiro jogo 3D do gênero survival horror, onde o jogador controla o investigador Edward Carnby e deve investigar uma mansão assombrada cheia de criaturas mortas-vivas.

Mesmo assim, foi com o sucesso de Resident Evil, que vendeu 2.75 milhões de unidades, além de utilizar tecnologia gráfica de ponta na época, que alavancou o sucesso do gênero.

Um dos pontos que mais varia entre os jogos do gênero é a temática, o que define o cenário onde a história se passa, os inimigos e desafios propostos ao jogador, e até mesmo como a sensação de desespero e medo será passada através do ambiente e da gameplay.

Figura 2 – Jogos similares: A) Mystery House (On-line Systems, 1980); B) Resident Evil (CAPCOM, 1996); C) Alone in the Dark (Infogames, 1992); D) Sunless Sea (Failbetter Games, 2015);

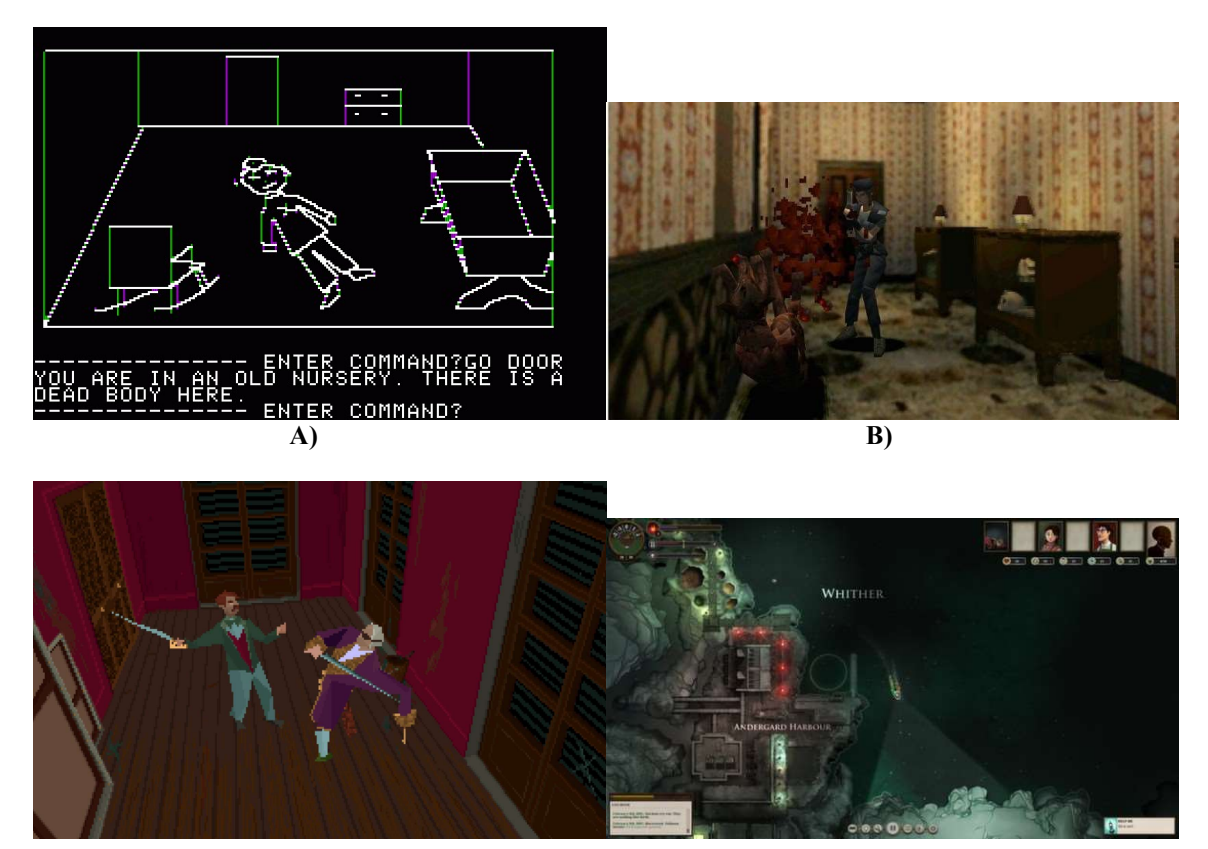

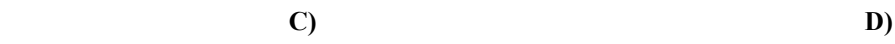

Fonte: Elaborado pelo autor

#### 1.5 Cthulhu Mythos

O Cthulhu Mythos é uma mitologia criada e baseada nos trabalhos de Howard Phillips Lovecraft, mais conhecido como H. P. Lovecraft. Nascido em Providence, Rhode Island, seus contos publicados em revistas como a Weird Tales, uma revista norte-americana de horror, foram o começo de sua carreira dentro do gênero de terror pelo qual é conhecido mundialmente hoje em dia.

Seus trabalhos mais notórios sendo The Call of Cthulhu(1926), At the mountains of Madness(1931) e The Shadow out of Time(1934-35). Todos eles expandindo e criando o estilo das histórias de terror de H. P. Lovecraft.

Suas obras de terror abrangem majoritariamente o medo do desconhecido, gerando uma sensação de incerteza e curiosidade no leitor. Grande parte também abrange entidades e criaturas que estão além do espaço, ou criaturas mais antigas que o próprio universo, como os Deuses antigos.

Figura 3 - The Complete Cthulhu Mythos Tales, por H. P. Lovecraft

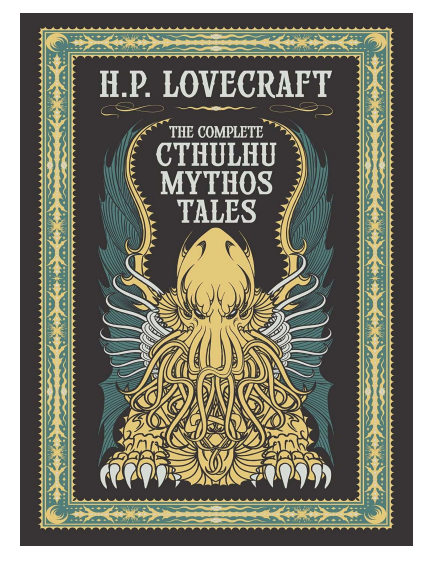

Fonte: Barnes & Nobles, 2016

## 1.6 Sobre o autor H. P. Lovecraft

É irresponsável falar sobre os trabalhos de H. P. Lovecraft sem comentar sobre as visões do autor. Parafraseando a resposta de The H. P. Lovecraft Historical Society, traduzido ao português:

> É verdade que Lovecraft escreveu coisas racistas e ofensivas em suas correspondências privadas e textos públicos, e manteve várias visões racistas lamentáveis que se mostram em várias de suas histórias. Nós não concordamos com essas visões, mas escolhemos não ignorar suas contribuições muito importantes para os gêneros de terror e ficção científica por causa delas. Se ele ainda estivesse vivo e capaz de mudança, a situação

talvez seria diferente. Da maneira que nos encontramos, nós apreciamos as partes de seu trabalho que nos atraem: sua fantástica imaginação e mundos de mistérios anciãos. A HPLHS não adere às visões raciais, políticas ou sociológicas de Lovecraft e não as promove de maneira alguma. Nós acreditamos em igualdade racial e justiça social, e acolhemos todos em nossa sociedade (THE H. P. LOVECRAFT HISTORICAL SOCIETY, 1984)

Crypts and Eldritch Beings e sua equipe não aderem as visões raciais, políticas ou sociológicas de Lovecraft e não as promove de maneira alguma.

#### 1.7 Jogos digitais e o Cthulhu Mythos

Como o trabalho de H. P. Lovecraft cria um mistério e uma atmosfera de incerteza, muitos jogos foram criados com essa temática, não apenas no gênero de survival horror, mas todos com o objetivo de causar medo e criar uma atmosfera sinistra.

Jogos como Sunless Sea, que coloca o jogador no posto de capitão de um navio que deve viajar e explorar um oceano completamente desconhecido após a cidade de Londres afundar para um lugar do submundo chamado Neath, ou também como Moons of Madness, que incorpora o conceito de horrores cósmicos de H. P. Lovecraft com ideias modernas de ficção científica, onde o jogador toma o papel de um astronauta trabalhando em uma facilidade de pesquisa em marte que deve procurar por seus companheiros desaparecidos, tudo isso enquanto algo estranho e desconhecido ataca sua estação, são exemplos de jogos que incorporam as ideias dos trabalhos do Cthulhu Mythos em sua história, gameplay e worldbuilding.

# 2 DESENVOLVIMENTO

Este capítulo pretende explicar, exibir e exemplificar, as técnicas e ferramentas utilizadas para a construção do jogo Crypts and Eldritch Beings, além de seu projeto de jogo.

#### 2.1 Levantamento Bibliográfico

2.1.1 Ciclo de vida do desenvolvimento de sistemas

Para entender como desenvolver um software do início ao fim é necessário entender primeiro como funciona o ciclo de vida do desenvolvimento de sistemas. O ciclo começa com o levantamento de necessidades ou análise de requisitos, que é a etapa onde os desenvolvedores identificam as necessidades requeridas para desenvolver o software.

 O segundo passo é a análise de alternativas, onde identificam-se sistemas alternativos para tentar facilitar o desenvolvimento do software.

O terceiro passo é o projeto, onde construções das especificações detalhadas e necessárias para o desenvolvimento do projeto são elaboradas, essas especificações incluem: o projeto das interfaces, do banco de dados e das características físicas do sistema.

O quarto passo é o desenvolvimento, que é onde ocorre a criação de tecnologias e também a aquisição de softwares ou hardwares necessários para o funcionamento do sistema.

 O quinto passo é a implementação, que ocorre depois do sistema ter sido desenvolvido completamente e ter passado por testes. Ele então é transferido para o ambiente de produção.

O sexto passo é a manutenção, que lida com tudo relacionado ao sistema, após o passo de implementação e também é o passo que reinicia o ciclo, pois toda mudança ou recurso novo deve passar por todo o ciclo novamente.

É de extrema importância manter esses passos em mente no desenvolvimento de um jogo digital pois eles simplificam e roteirizam para que o desenvolvimento flua de maneira contínua e simples.

#### 2.1.2 Ferramentas Utilizadas no Desenvolvimento

 Esse subcapítulo busca explicitar e explicar as ferramentas que serão utilizadas na realização do jogo.

#### 2.1.2.1 Game Engine

A Game engine é o software utilizado para programar e rodar os jogos. Elas simplificam o trabalho do desenvolvedor por já ter funções pré-programadas como a renderização de gráficos, sistema de física, iluminação entre outros sistemas, que em conjunto compõem um jogo. Para este projeto será utilizada a UNITY GAME ENGINE ([s.d]), pois além de possuir uma licença grátis, ela tem um framework muito completo para trabalhar tanto em 3D quanto em 2D.

#### 2.1.2.2 Rendering Pipeline

A Rendering Pipeline é o processo pelo qual as imagens são preparadas e desenhadas na tela. Dentro da UNITY será utilizada a URP ([s.d]) - universal render pipeline, pois ela é mais otimizada além de possuir ferramentas que a pipeline normal não possui como iluminação 2d nativa, um ótimo editor de shaders para fazer efeitos de computação gráfica, e suporte para materiais pbr mais robustos.

#### 2.1.2.3 DAW

A DAW ou digital audio workstation, é utilizada para gravar e editar instrumentos tanto físicos como virtuais. Para este projeto será utilizado o Ableton Live 10 ([s.d]), em conjunto de diversos instrumentos virtuais ou vst, e alguns físicos, pois ela permite arranjar e compor músicas de maneira rápida e concisa.

### 2.1.2.4 SFX

Os SFX ou efeitos sonoros incorporam toda a parte sonora do jogo, desde sons de ambiente, sons feitos pelo personagem até a trilha sonora. Para a edição de efeitos sonoros será utilizado o programa Audacity ([s.d]), por ser um software com licença grátis, além de possuir funções pré-programadas e ser compatível com vários formatos de áudio.

## 2.1.2.5 Áudio Responsivo

O Áudio Responsivo é utilizado para adaptar os efeitos sonoros à gameplay, dando um feedback melhor ao jogador e melhorando a experiência e a imersão. Para a implementação desse recurso, será utilizada a ferramenta FMOD ([s.d]), criada pela Firelight Studios. Essa ferramenta serve para programar os áudios responsivos e adaptativos dentro do jogo, e será utilizada por possuir uma ligação nativa com a UNITY, além de uma licença grátis para desenvolvedores indie.

## 2.1.2.7 Editor de imagens

A Edição de Imagens será utilizada com o intuito de facilitar a implementação da arte dentro do jogo, como por exemplo a criação e edição de *spritesheets* e backgrounds. Para isso, utilizaremos a ferramenta GNU Image Manipulation Program (GIMP) ([s.d]), por ser uma ferramenta gratuita que possui diversas funções úteis.

#### 2.1.2.8 Arte

Para a Arte, será utilizada a técnica de Pixel Art para elementos no Middle ground, como objetos interativos e os personagens, por encaixar com jogos 2D e por possibilitar uma identidade visual interessante. Será utilizado desenho digital para os elementos do background, para criar um destaque maior entre os planos . Para a criação das pixel arts será utilizada a ferramenta web Piskel, por ser grátis e robusta. Para a criação dos desenhos digitais, será utilizada a ferramenta Autodesk Sketchbook ([s.d]) e a GNU Image Manipulation Program (GIMP) ([s.d]).

### 2.1.2.8 Controle de versão

O versionamento de software serve para controlar e acompanhar o histórico de atualizações de um software, além de distinguir as mudanças feitas nele e facilitar o trabalho remoto. Para o versionamento do projeto será utilizada a ferramenta GitHub ([s.d]) pois ela não tem limites de upload e é de graça.

#### 2.1.2.9 Gerenciamento de Tarefas

O Gerenciamento de Tarefas é uma parte vital de um projeto realizado por um grupo de desenvolvedores. Para a facilitação do gerenciamento de tarefas será utilizada a ferramenta de colaboração Trello ([s.d]), que organiza seus projetos em quadros. De relance, Trello ([s.d]) informa o que está sendo trabalhado, quem está trabalhando, em qual tarefa e onde algo está em um processo.

#### 2.2 Projeto Do Jogo

Esse subcapítulo busca explicitar e explicar tudo em relação ao jogo em si como a história, suas mecânicas, personagens, ambientes, fluxo do jogo, entre outros.

### 2.2.1 História do jogo

A história do jogo foca em dois personagens diferentes, os quais começaram a ter sonhos estranhos com uma mansão no topo de uma colina, e vieram a interpretar esses sonhos de maneiras diferentes.

Durante a gameplay, segue-se o ponto de vista de cada um desses personagens, que encontraram e decidiram explorar essa mansão em dois momentos diferentes no tempo.

O primeiro ponto de vista é de um investigador, que após trabalhar em um caso de pessoas desaparecidas por meses, começa a sonhar com a mansão no topo da colina, e como já não tinha mais pistas sobre o caso, resolve seguir o que achava ser seu instinto e explorar essa mansão.

O segundo ponto de vista é de um cultista misterioso, que interpretou os sonhos com uma mansão como um chamado de seu mestre Azathoth, o sonhador cego.

Cada um dos personagens chega sozinho à mansão. O primeiro personagem a chegar, o investigador, é recebido por uma figura sem rosto, que o avisa que nada nesse mundo é o que parece antes de sumir. Ao olhar para fora da mansão, ele percebe que ela não se encontra mais na colina, mas sim parece estar flutuando no espaço. O investigador então não tem outra escolha a não ser explorar a mansão em busca de respostas.

Durante a exploração, o investigador encontra seres estranhos que querem o atacar, e alguns que impedem sua passagem para algumas salas. Além disso, ele começa a ser atormentado por visões e aparições que o confrontam e tentam impedi-lo de prosseguir. Após sobreviver aos desafios da mansão, ele encontra novamente a figura sem rosto.

A figura sem rosto se apresenta como Nyarlathotep, o mensageiro dos deuses antigos, que explica que a realidade é apenas um sonho de Azathoth, o sonhador cego. A figura também explica que Azathoth está acordando, e com isso o universo iria colapsar. Nyarlathotep diz que isso seria uma perda muito grande, pois se divertiu com essa realidade e não quer que ela seja destruída, então, ele dá ao investigador a tarefa de destruir o avatar de Azathoth que reside na mansão, para trazer o balanço de volta por alguns milênios.

Nesse momento, o segundo personagem chega à mansão, e com isso o ponto de vista muda para o cultista. Ao entrar na mansão, ele passa por algumas salas vazias e escuras, e a mansão parece abandonada. Após algumas salas, ele começa a ser atacado por inúmeras criaturas, cada uma mais selvagem do que a outra, e ele deve utilizar magia para se defender e alcançar o avatar de Azathoth para concluir seu despertar.

Ao chegar na sala onde se encontra o avatar de Azathoth, o cultista encontra com Nyarlathotep e os dois travam uma batalha intensa.

Após a batalha, tudo escurece e o resultado é incerto. Depois de alguns segundos, a luz retorna e o cultista e Nyarlathotep estão desmaiados, e uma voz força ao detetive a escolher em qual dos dois atirar.

Se o detetive atirar no cultista, Azathoth não será acordado e a realidade se manterá por tempo indeterminado. Por outro lado, se atirar em Nyarlathotep, Azathoth irá acordar e trazer ruína para tudo e todos.

#### 2.2.2 Descrição dos ambientes

O jogo se passará na mansão no topo da colina, e cada uma de suas salas irá apresentar algum desafio para o jogador dependendo de qual personagem ele estiver controlando.

A mansão é no estilo vitoriana, e suas salas são mais bem arrumadas no começo da gameplay. Conforme o jogador vai explorando mais para o interior da mansão, os ambientes começam a ficar mais abandonados e inquietantes, misturando sua arquitetura com pedaços de criaturas e tumores pulsantes, para mostrar que ele está chegando perto da raiz desse mal.

#### 2.2.3 Descrição dos personagens

O jogo contará com diversos personagens, os dois personagens principais serão humanos, o vilão Nyarlathotep será um amálgama de um ser humano com uma besta. Todos os personagens serão baseados nos arquétipos de personagens criados por Joseph Campbell.

#### 2.2.4 Análise SWOT

Uma parte muito importante no projeto do jogo é o planejamento, portanto, foi utilizada a técnica da análise SWOT para definir alguns aspectos e perceber quais partes do projeto devem receber mais atenção e cuidado.

A análise SWOT consiste de categorizar os aspectos de um projeto em quatro categorias: Strengths (Pontos fortes), Weaknesses (Pontos fracos), Opportunities (Oportunidades) e Threats (Ameaças). A análise do jogo Crypts & Eldritch Beings foi a seguinte:

#### 2.2.4.1 Pontos Fortes

- Temática interessante e flexível: A temática do Cthulhu Mythos de H. P. Lovecraft traz consigo muitas possibilidades e liberdade criativa, pois seu foco no desconhecido permite expandir e criar da maneira que for desejado;
- Expansão da temática: A maioria das obras com base em H. P. Lovecraft tem como foco principal a entidade do Cthulhu, já esse jogo abrange outros aspectos dessa literatura, o que é um diferencial nos olhos do público;

# 2.2.4.2 Pontos Fracos

- A ideia do jogo é complexa e ambiciosa: O projeto de jogo que é pretendido desenvolver é mais complexo do que qualquer outro que a equipe já fez, portanto, algo mal planejado pode trazer problemas;
- Prazo de entrega limitado: Como o jogo também é um trabalho de conclusão de curso, o tempo para desenvolvê-lo é limitado, portanto, ideias que levariam muito tempo para serem desenvolvidas podem ser cortadas do produto final;

## 2.2.4.3 Oportunidades

- O mercado está em um bom lugar para o estilo de jogo: Os jogos do gênero Survival Horror, principalmente os jogos 2d, tiveram uma renascença a alguns anos atrás, porém, sua densidade no mercado vem diminuindo um pouco. Portanto, o mercado é propenso a aceitar um jogo nesse estilo sem a ameaça de ser apenas mais um num mercado saturado;
- Jogos indie tem um público eclético em relação a jogos: O mercado de jogos indie vem crescendo rapidamente, e com ele, seu público. Além disso, é um mercado com tanta variedade, que os consumidores geralmente estão abertos a jogar qualquer estilo de jogo;

# 2.2.4.4 Ameaças

- O gênero Survival Horror existe a bastante tempo: Os jogos do estilo Survival Horror vem evoluindo a bastante tempo, estando entre eles alguns dos jogos mais aclamados de todos os tempos, portanto, é necessário inovar da maneira certa para que nosso jogo não seja mais do mesmo;
- O mercado de jogos indie é rápido e incansável: Apesar do público de jogos indie ser amplo e aberto a vários tipos de jogos, o número de jogos indie sendo lançados todos os dias pode fazer com que o jogo possa passar despercebido.

# 2.3 Controle do jogo

Neste subcapítulo serão apresentados os controles utilizados no jogo. Cada personagem possui duas ações diferentes, estas estão explicadas no capítulo de personagens. A Figura 4 apresenta a identificação de cada botão (comando) utilizado no jogo utilizando teclado e mouse.

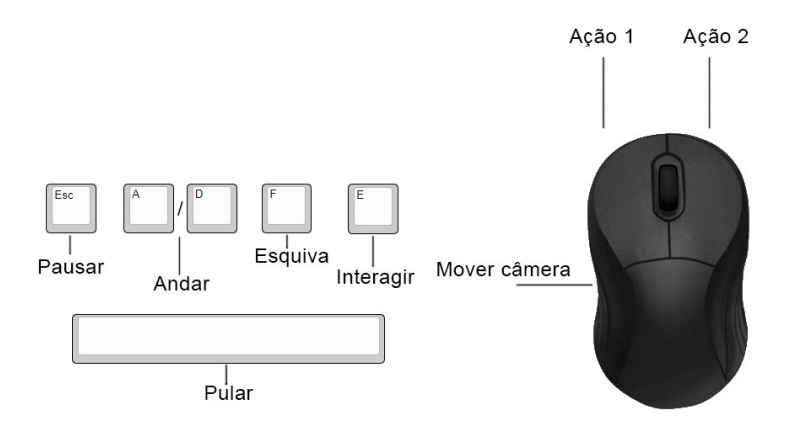

Figura 4 – Teclas para identificação dos botões utilizados no jogo com mouse e teclado

Fonte: Elaborado pelo autor

#### 2.4 Personagens

 Esse subcapítulo tem como objetivo descrever a aparência, personalidade e arquétipos dos personagens principais do jogo, assim como explicar sua ligação com a história principal.

### 2.4.1 O Investigador

Um investigador policial baseado nos clássicos do *Noir*, um homem com quarenta e poucos anos, barba por fazer, veste um sobretudo bege que deixa aberto, por baixo uma camisa branca e uma gravata vermelha, calça e sapatos pretos, com um cigarro na boca e armado de um revólver.

Um homem fechado, duro e calmo sob pressão, suas ações são precisas e calculadas. Baseado no indivíduo comum, um dos arquétipos literários propostos por Joseph Campbell em seu artigo The 12 literary archetypes para o website Masterclass, o investigador é realista e relacionável, porém sem poderes especiais e geralmente despreparado para situações sobrenaturais.

Além do arquétipo de indivíduo comum, o personagem também expressa características relacionadas ao arquétipo de explorador, pois ele se encontra na mansão após desistir de um caso envolvendo pessoas perdidas, e após sonhar com uma mansão no topo da colina, é impulsionado a explorá-la.

Porém, o investigador difere desses arquétipos ao ser envolvido em um caso de corrupção dentro de seu departamento, tornando-o assim um protagonista falho.

Figura 5 – Humphrey Bogart no filme Relíquia Macabra

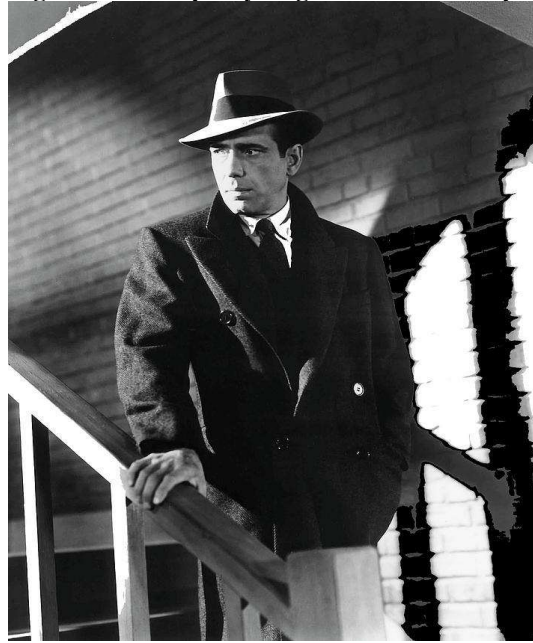

Fonte: Relíquia Macabra, 1941

 Na figura 6 pode-se ver um exemplo clássico de detetive noir com o detetive Sam Spade, interpretado por Humphrey Bogart no filme Relíquia Macabra. Sam é um homem duro e fechado, um detetive de muita experiência.

#### 2.4.2 O Cultista

 Um cultista misterioso e encapuzado, suas características físicas escondidas por suas vestes. Sem idade ou gênero aparente, sua personalidade é agressiva e seu único objetivo é derrotar Nyarlathotep e salvar o avatar de Azathoth, mesmo que custe sua própria vida.

O personagem segue o arquétipo do rebelde, proposto novamente por Joseph Campbell, pois ele tem pensamentos independentes, fora das normas sociais ao seguir Azathoth, e vê seu caminho como o único que vale a pena ser seguido.

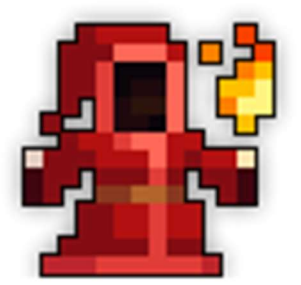

Figura 6 – Malus do jogo Realm of the Mad God

Fonte: Realm of the Mad God, DECA Games

 A figura 7 representa o personagem Malus, do jogo Realm of the Mad God. Malus é um cultista poderoso e misterioso, nunca mostrando sua identidade.

### 2.4.3 Nyarlathotep, o mensageiro dos deuses antigos

 Uma figura sem rosto em sua primeira aparição, usando um sobretudo preto fechado, um chapéu preto e uma bengala. Primeiramente se mostrando enigmático e não humano. Em suas próximas aparições, seu rosto é inconsistente, mudando suas características faciais enquanto fala.

Em sua primeira aparição o personagem segue o arquétipo do sábio, proposto por Joseph Campbell, dando ao jogador pistas vagas e sem sentido. Ao aparecer novamente, ele se mostra mais aberto, seguindo mais o arquétipo de bobo da corte, sendo malicioso e com um senso de humor sádico.

Além disso, nessas novas aparições Nyarlathotep mostra uma subversão do arquétipo do sábio, pois ele utiliza sua sabedoria e experiência para manipular e enganar o investigador para fazer o trabalho de destruir o avatar de Azathoth.

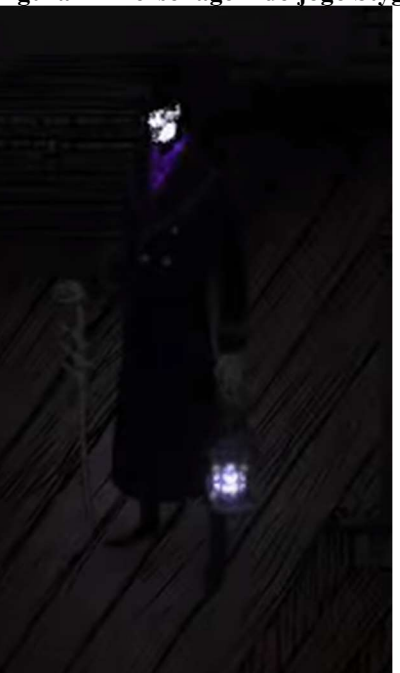

Figura 7 – Personagem do jogo Stygian: Reign of the Old Ones

Fonte: Stygian: Reign of the Old Ones, Cultic Games

A figura 8 representa um personagem no jogo Stygian: Reign of the Old Ones, que apresenta características de uma figura misteriosa, contendo características humanas o suficiente para ser reconhecível, mas cheia de mistério e incerteza sobre sua verdadeira identidade.

#### 2.4.5 Azathoth, o sonhador cego

Um deus antigo com várias formas, apesar de não aparecer no jogo ele é representado em uma dessas formas pelo seu avatar. O avatar de Azathoth consiste de um acumulado de carne humana, reminiscente de partes mais profundas da mansão. Esse acumulado possui vários tentáculos que saem do centro e se estendem pela sala onde o avatar se encontra, saindo pelas frestas e quinas dessa sala e se espalhando pela mansão. No centro desse amontoado se encontra um olho gigante fechado, para mostrar que Azathoth ainda dorme.

Como Azathoth é um deus e criador da realidade dentro da história do jogo, ele segue o arquétipo do governante, proposto por Joseph Campbell, pois é um ser onipotente, com recursos infinitos, distante daqueles que rege e de certo modo, desinteressado nos mesmos.

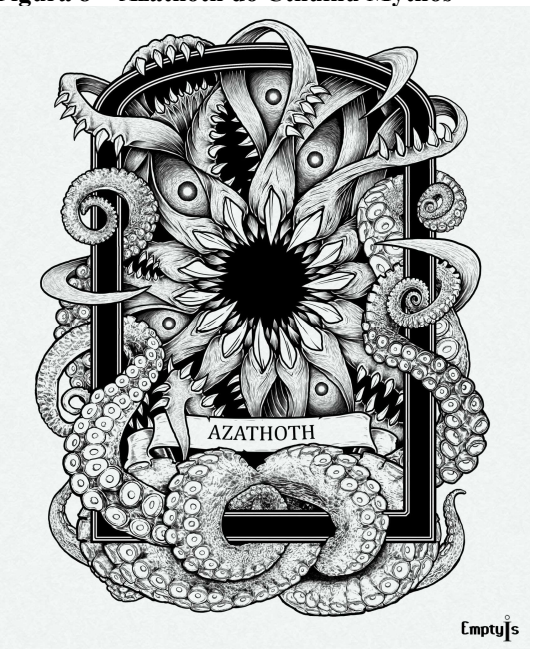

Figura 8 – Azathoth do Cthulhu Mythos

Fonte: Sandro Fazlinovic

A figura 8 mostra uma das representações do deus Azathoth, com seus tentáculos em volta de uma boca gigante.

#### 2.5 Mecânicas de jogo

Esse subcapítulo tem como objetivo explicar em detalhes as mecânicas presentes no jogo que o jogador irá encontrar durante a gameplay.

#### 2.5.1 Mecânicas básicas

 As mecânicas básicas que serão compartilhadas por todos os personagens jogáveis consistem de movimento horizontal, movimento vertical por meio de salto, agachar para atravessar passagens pequenas ou se esconder, interagir com objetos e mover a câmera.

#### 2.5.2 Mecânicas do investigador

 As mecânicas de jogo específicas ao investigador são mirar, atirar e recarregar seu revólver, e o Insight, que, quando utilizado, deixa a tela em tons de cinza e ilumina os objetos interagíveis no cenário, os destacando para o jogador.

## 2.5.2.1 Desenfatização do combate

 Em um jogo do estilo survival horror, o objetivo é passar ao jogador uma sensação de impotência em relação à situação em que ele se encontra, portanto, o combate não deve ser a opção primária.

Levando isso em conta, foram escolhidas mecânicas disruptivas como a necessidade de mirar antes de atirar e recarregar a arma manualmente, retirando assim a ênfase no combate e focando mais em soluções estratégicas.

#### 2.5.3 Mecânicas do cultista

 As mecânicas de jogo específicas ao cultista são uma esquiva que dá ao jogador alguns frames de invulnerabilidade para que ele possa evitar tomar dano dos ataques inimigos e escolher e atirar feitiços nos inimigos.

## 2.5.3.1 Mudanças drásticas no gameplay

 As mecânicas do cultista são muito diferentes das mecânicas do investigador, indo também contra o objetivo de um jogo survival horror. Porém, elas pretendem quebrar as expectativas do jogador, além de mostrar o poder dos seguidores de Azathoth.

 O objetivo dessa troca tão drástica é de colocar o jogador em controle de um inimigo extremamente poderoso para mostrar o nível do desafio que ele terá de enfrentar ao desafiá-lo, criando assim uma tensão e um sensação de impotência ainda maior, reforçando os elementos de survival horror.

#### 2.5.3.2 Criar feitiço

 Para atirar um feitiço, antes o cultista deve escolhê-lo. Para isso, o jogador pode ativar a tela de escolha, onde ele pode desenhar uma das quatro formas geométricas: círculo, estrela, triângulo e triângulo invertido. Além disso, cada inimigo na história do cultista possui um indicador visual de um desses símbolos, que é o único que pode causar dano a ele.

#### 2.5.3.3 Utilização do Algoritimo \$P para reconhecer os gestos desenhados pelo jogador

Para o reconhecimento dos desenhos feitos pelo jogador o algoritmo \$P recognizer foi utilizado. Esse algoritmo é o mais rápido e simples da família de reconhecedores \$. Ele tem a mesma performance do algoritmo \$1 quando é utilizado para reconhecer traços contínuos e é superior ao algoritmo \$N quando utilizado para reconhecer diversos traços, utilizando menos memória, reconhecendo os gestos de maneira mais rápida e com uma precisão de mais de 99% em um teste com 5 ou mais amostras de treinamento. A algoritmo consegue fazer isso por que considera os gestos como uma nuvem de pontos.

Figura 9: Mesmo um quadrado simples pode ser desenhado usando 1, 2, 3 ou 4 linhas que podem variar em ordem e direção (com um total de 442 casos possíveis). No entanto, todos os detalhes de articulação são ignorados quando utilizamos uma nuvem de pontos.

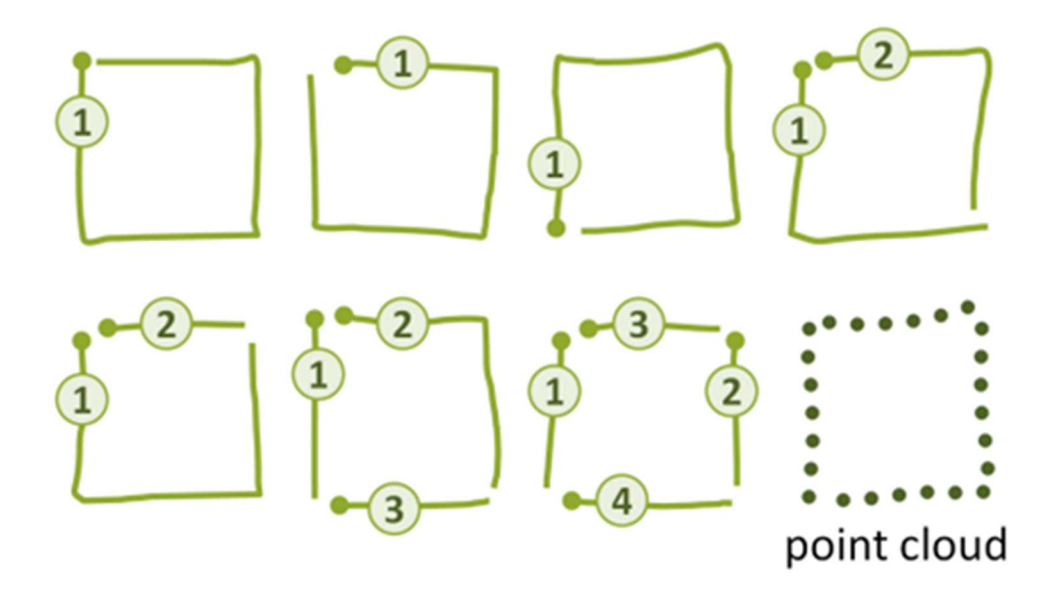

Fonte: Gestures as Point Clouds: A \$P Recognizer for User Interface Prototypes

Um gesto como um quadrado possui 4! \* 2^4 (384) diferentes permutações, porém, quando utilizamos uma nuvem de pontos para representar os gestos, as variáveis de usuário que geralmente são dadas pela maneira, orientação e direção que ele desenhou o quadrado são excluídas, pois a ordem cronológica de como a forma foi desenhada é irrelevante.

Como o algoritmo \$P é mais rápido, foi utilizado a implementação na Unity feita pelo Da Viking Code, uma releitura da aplicação original do algoritmo utilizando C# otimizado para a Unity.

#### 2.5.4 Mecânicas de perigo

 O jogador não possui uma medidor de saúde, porém, sua saúde é calculada por meio da equação:  $x = \frac{y}{x}$  $\frac{y}{z}$  \* 100, onde yé o dano acumulado sofrido pelo jogador causado por inimigos ou armadilhas, z é a vida máxima do jogador e xé nível de gravidade dos seus ferimentos em

porcentagem, que é utilizado para calcular o efeito visual que se intensifica para mostrar ao jogador o estado de saúde do personagem.

Ao se esconder e evitar receber dano, a saúde do personagem lentamente se regenera.

#### 2.5.5 Inteligência artificial

A inteligência artificial dos inimigos do jogo é feita utilizando dois pacotes diferentes disponíveis para a engine Unity.

#### 2.5.5.1 Cálculo de rota

Os inimigos mais comuns do jogo possuem um algoritmo de pathfinding (cálculo de rota) que os permite calcular a rota mais curta até o jogador levando em conta os obstáculos pelo caminho. Esse comportamento é feito com a ajuda do pacote A\* Pathfinding Project, que permite a simples implementação da inteligência artificial e a customização necessária para colocá-la no jogo.

# 2.5.5.2 Árvore de Comportamento

A inteligência artificial de inimigos mais resistentes como os chefes é diferente daquela utilizada pelos inimigos comuns. Ao invés de perseguirem o jogador, esses inimigos possuem uma série de ataques diferentes e utilizam de uma behavior tree (Árvore de comportamento) para escolher qual ataque realizar.

Esse sistema é implementado com a ajuda do pacote Panda Behavior, que permite a criação desses ataques como tarefas e a customização da escolha na hora de realizar as mesmas.

#### 2.5.7 Cutscenes e diálogo

As cutscenes do jogo, assim como os tutoriais e caixas de diálogo tem o papel de ensinar ao jogador as mecânicas básicas e contar a história por meio de interações entre personagens e objetos.

Essas cenas e diálogos são criados com a ajuda do pacote Fungus da Unity, que permite a criação de diálogos e animações, assim como elementos visuais em resposta para ações do jogador durante o jogo.

#### 2.6 Gráfico de ritmo

O jogo é composto por dois capítulos, o primeiro um survival horror com quebracabeças seguindo o ponto de vista do investigador, e o segundo mais focado em ação e combate seguindo o ponto de vista do cultista.

As fases são separadas por salas de transição e suas salas conectadas, e o jogador pode escolher em qual ordem irá completá-las, com exceção das salas de tutorial e da última sala. Após completar cada uma das salas principais, o jogador é retornado ao Saguão para escolher a próxima, pois deve completar todas as salas para progredir.

Além disso, cada sala tem duas versões, uma para o investigador e uma para o cultista, onde são iguais visualmente, porém o objetivo e as mecânicas necessárias para terminá-las é diferente.

#### 2.6.1 Gráfico de ritmo do investigador

As fases do ponto de vista do investigador são mais focadas em solucionar quebracabeças e elementos de survival horror.

Durante a gameplay do investigador, as salas de transição são utilizadas para estabelecer uma atmosfera de incerteza e medo no jogador, utilizando efeitos gráficos ou de jogabilidade, além de contextualizar as salas as quais estão conectadas.

Além disso, o jogador pode escolher qualquer uma das quatro salas do saguão e a ordem que eles serão completadas, voltando para esse saguão ao final de cada sala, tornando a jogabilidade menos linear.

O gráfico abaixo representa a estrutura do fluxo de jogo do investigador.

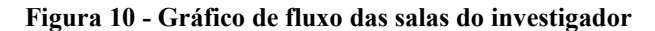

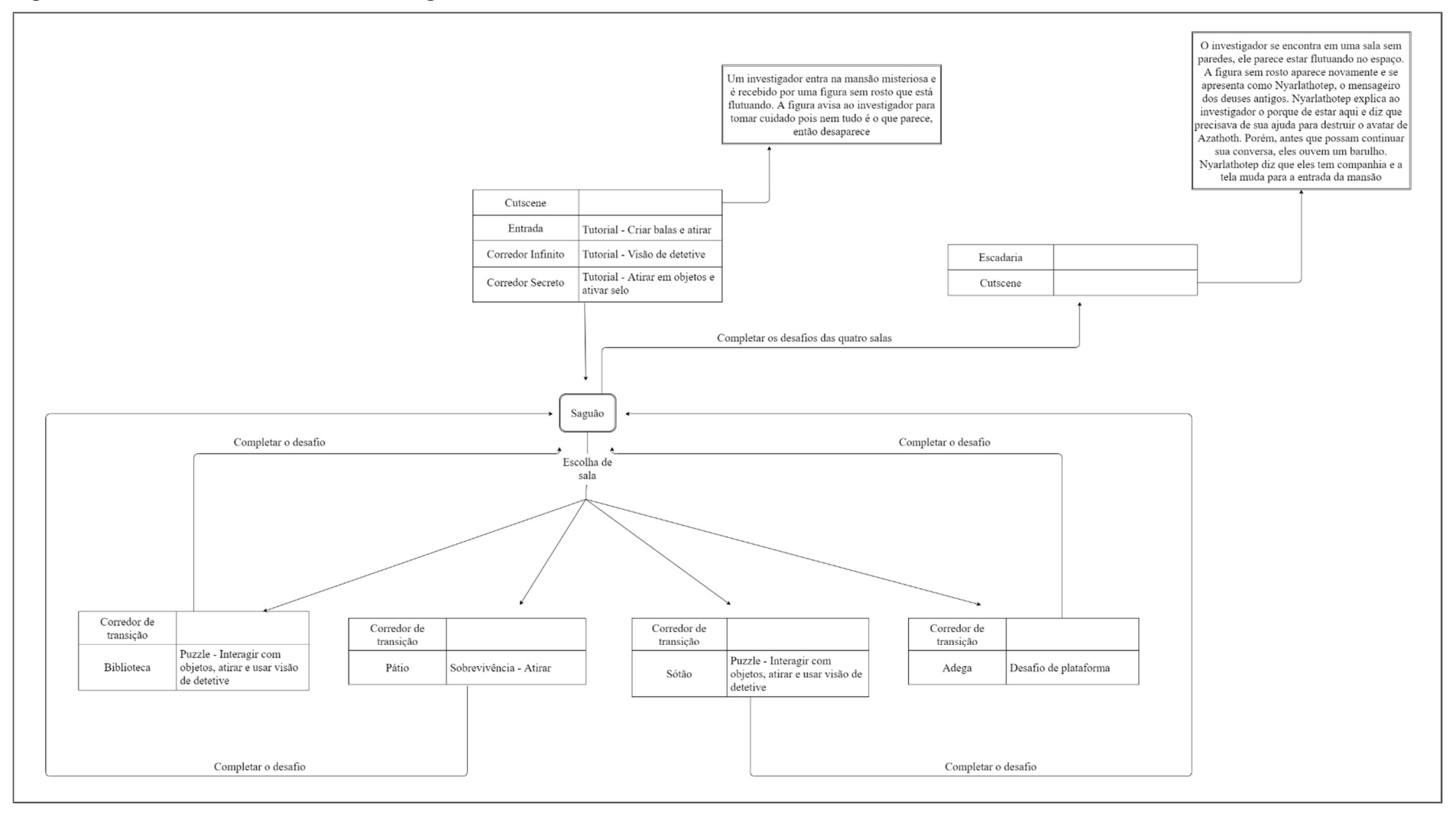

Fonte: Elaborado pelo autor

# 2.6.1.1 Entrada

- Objetivo: Progredir pela porta da direita;
- Sala de Transição: Não há;
- Progressão: Sair por uma das duas portas;
- Tempo de jogo: Menos de 1 minuto
- Inimigos: Não há;
- Mecânicas: Interagir com objetos;
- Perigos: Não há;

## Figura 11 – Entrada

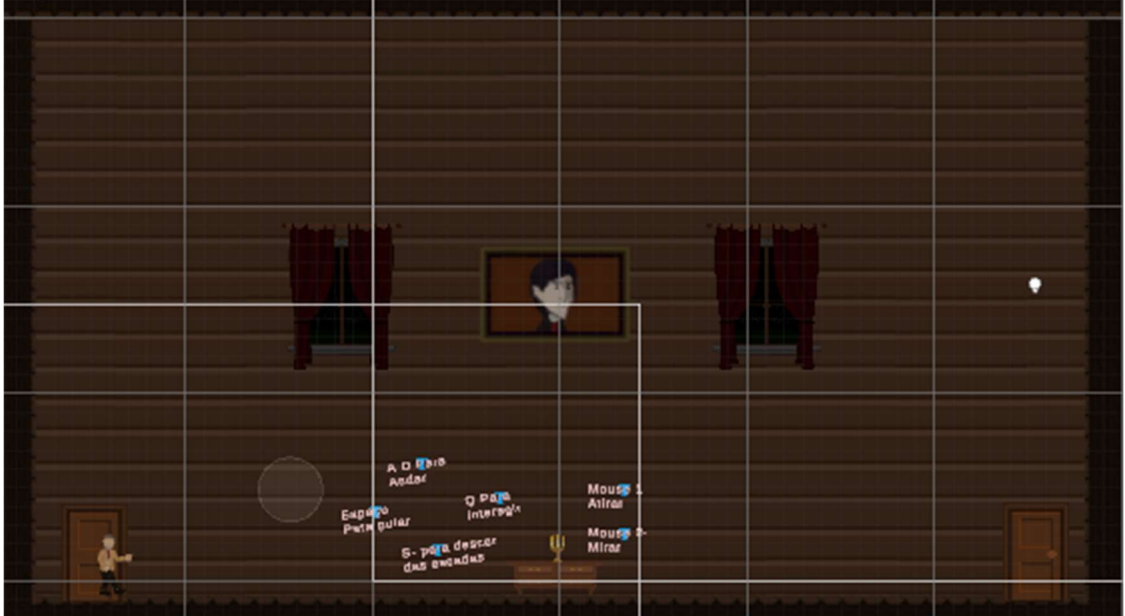

Fonte: Elaborado pelo autor

# 2.6.1.2 Fora da mansão

- Objetivo: Voltar para a entrada da mansão;
- Sala de Transição: Não há;
- Progressão: Voltar para a entrada da mansão;
- Tempo de jogo: Menos de 1 minuto;
- Inimigos: Não há;
- Mecânicas: Interagir com objetos;
- Perigos: Não há;
Figura 12 – Fora da mansão

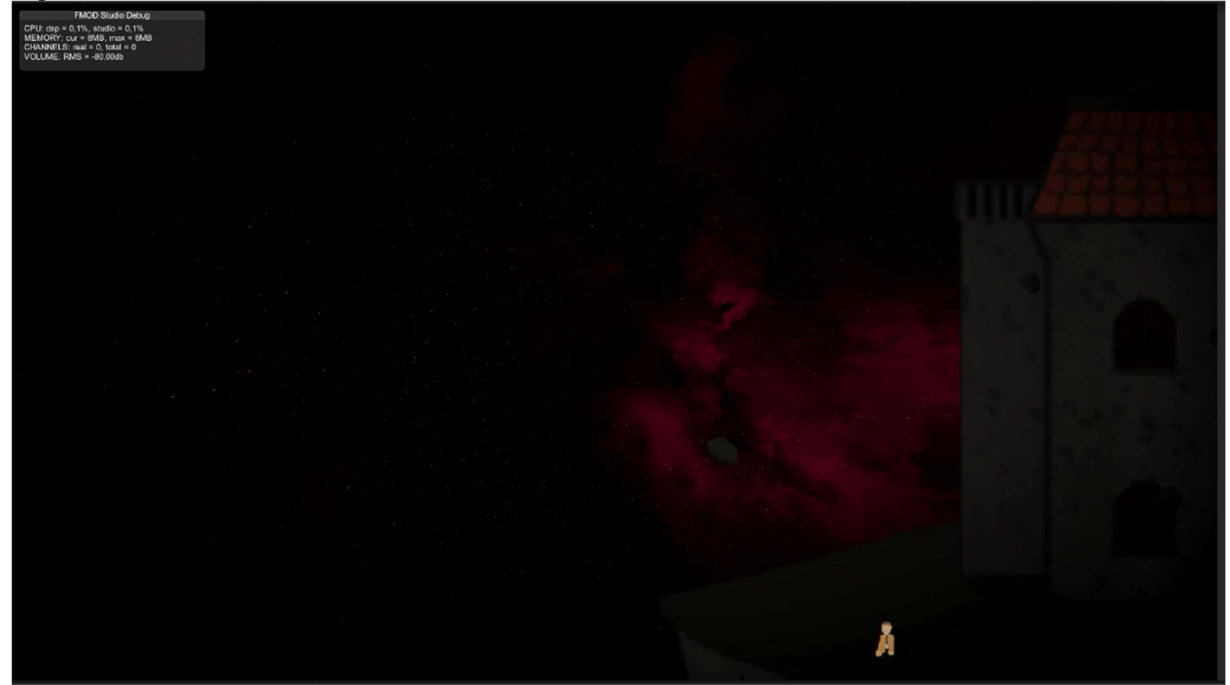

Fonte: Elaborado pelo autor

# 2.6.1.3 Corredor Infinito

- Objetivo: Encontrar a saída escondida;
- Sala de Transição: Não há;
- Progressão: Finalizar puzzle;
- Tempo de jogo: Cerca de 2 a 5 minutos;
- Inimigos: Criatura da parede;
- Mecânicas: Interagir com objetos, visão do detetive;
- Perigos: Inimigos;

#### Figura 13 – Corredor Infinito

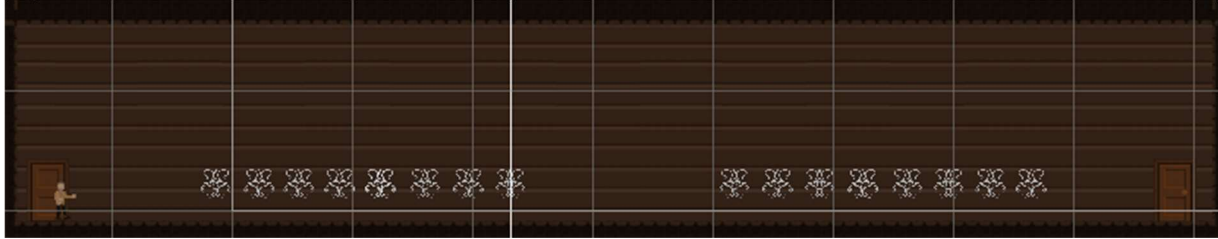

Fonte: Elaborado pelo autor

# 2.6.1.4 Corredor Secreto

● Objetivo: Terminar o tutorial;

- Sala de Transição: Não há;
- Progressão: Ativar o selo e sair pela porta;
- Tempo de jogo: Cerca de 1 minuto;
- Inimigos: Não há;
- Mecânicas: Interagir com objetos, visão do detetive, criar bala, atirar arma;
- Perigos: Não há;

#### Figura 14 – Corredor Secreto

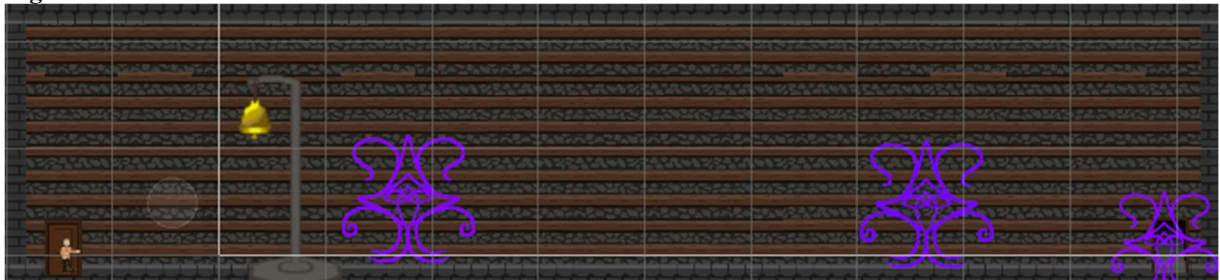

Fonte: Elaborado pelo autor

## 2.6.1.5 Saguão

- Objetivo: Finalizar o objetivo de cada uma das quatro portas;
- Sala de Transição: Não há;
- Progressão: Escolher uma das quatro portas;
- Tempo de jogo: Indefinido;
- Inimigos: Não há;
- Mecânicas: Interagir com objetos;
- Perigos: Não há

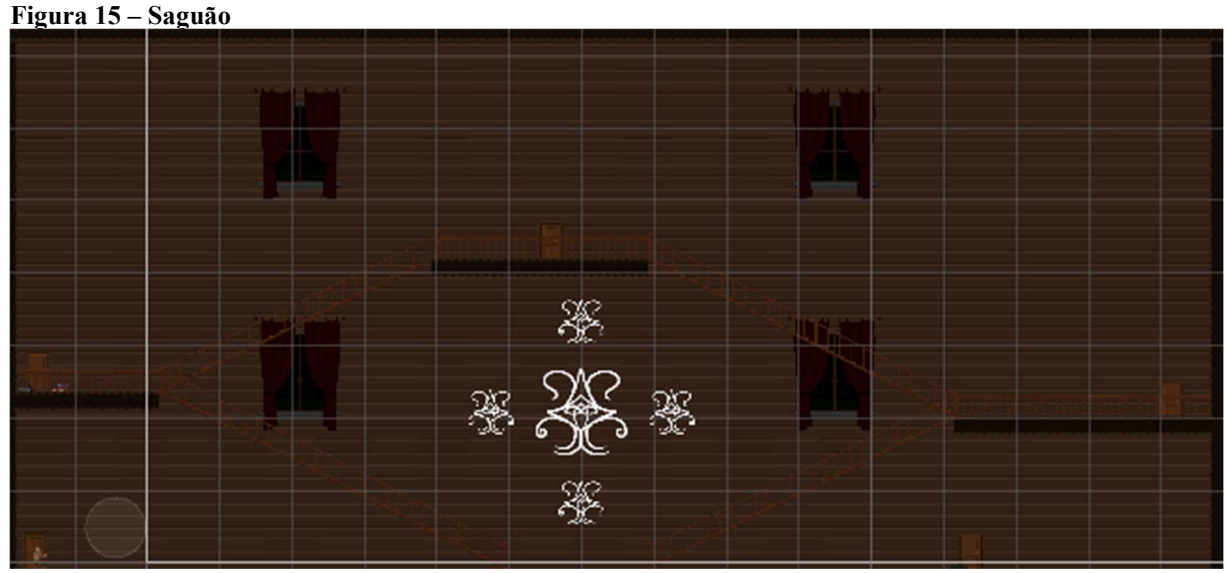

Fonte: Elaborado pelo autor

## 2.6.1.6 Biblioteca

- Objetivo: O jogador deve conectar as partes da história espalhadas pela biblioteca para descobrir em qual ordem ativar as cabeças de animal no meio da sala para progredir;
- Sala de Transição: O jogador se encontra em uma sala bagunçada com livros e sangue espalhados;
- Progressão: Finalizar puzzle;
- Tempo de jogo: Cerca de 5 a 10 minutos;
- Inimigos: Não há;
- Mecânicas: Interagir com objetos, criar bala, atirar arma, visão do investigador;
- Perigos: Não há;

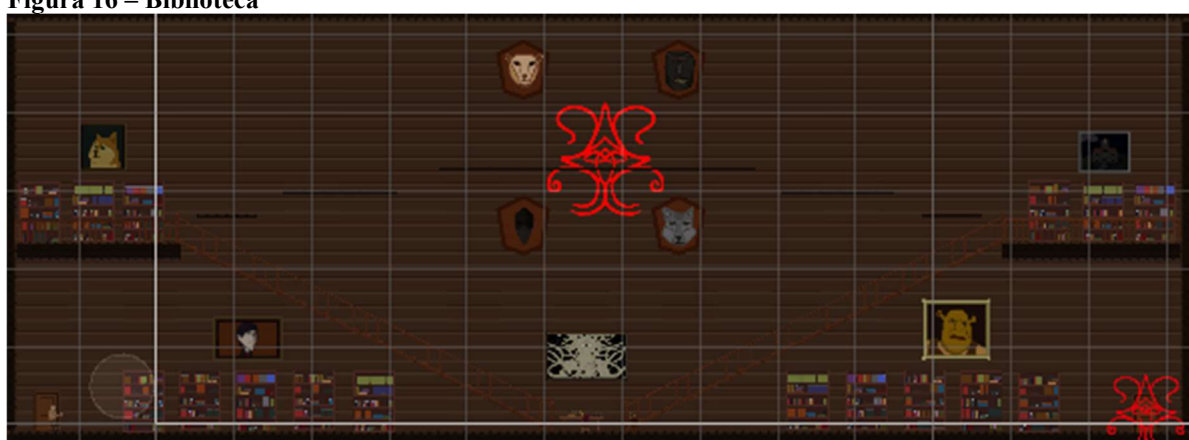

## Figura 16 – Biblioteca

Fonte: Elaborado pelo autor

## 2.6.1.7 Pátio

- Objetivo: O jogador deve realizar um desafio de plataforma enquanto evita e escapa dos inimigos patrulhando pelo local;
- Sala de Transição: O jogador se encontra em um longo corredor com uma figura misteriosa correndo para o final dele. Ao prosseguir no corredor ocorrem efeitos sonoros e visuais que aumentam conforme o jogador chega perto da figura e da saída, ao chegar na saída os efeitos param abruptamente, mostrando que apenas estavam tentando assustar o jogador;
- Progressão: Finalizar desafio de plataforma;
- Tempo de jogo: Cerca de 7 a 15 minutos;
- Inimigos: Massas de carne;
- Mecânicas: Interagir com objetos, criar bala, atirar com arma, pular e se abaixar;
- Perigos: Inimigos;

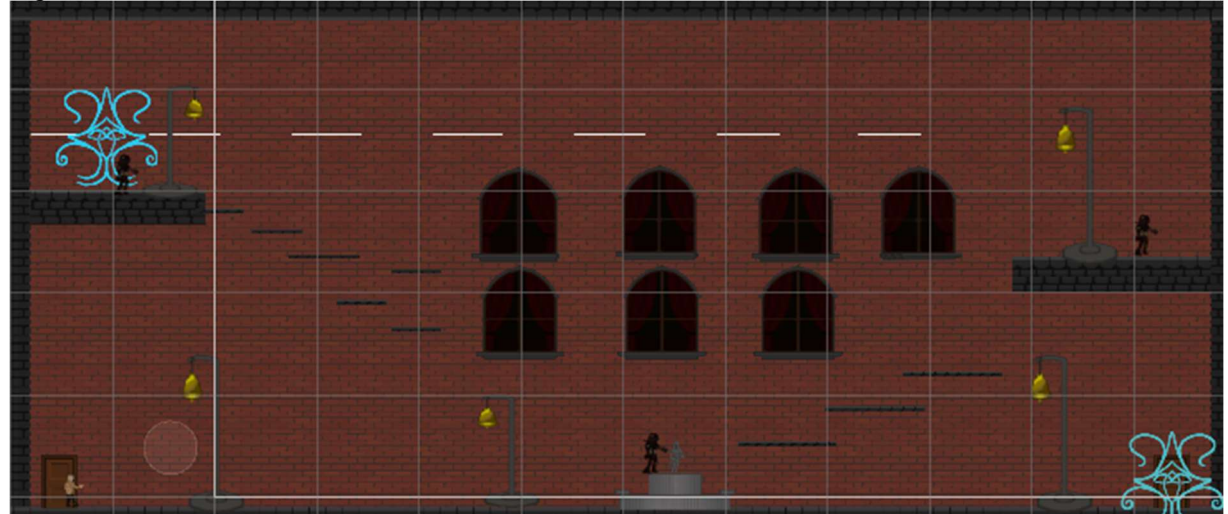

Figura 17 – Pátio

Fonte: Elaborado pelo autor

# 2.6.1.8 Sótão

- Objetivo: O jogador deve utilizar seus movimentos e as alavancas em sua parte da tela para manipular e guiar a criatura na parte de cima da tela, fazendo com que ela chegue ao final do percurso;
- Sala de Transição: O jogador se encontra em um corredor repleto de espelhos, alguns quebrados, alguns manchados, mas todos, exceto o último refletindo o investigador. O

último espelho reflete uma criatura estranha e corrompida, a mesma criatura que o jogador deve guiar na próxima sala;

- Progressão: Finalizar puzzle;
- Tempo de jogo: Cerca de 5 a 10 minutos;
- Inimigos: Criatura corrompida do sótão;
- Mecânicas: Interagir com objetos, criar bala, atirar com arma, visão do investigador;
- Perigos: Inimigos;

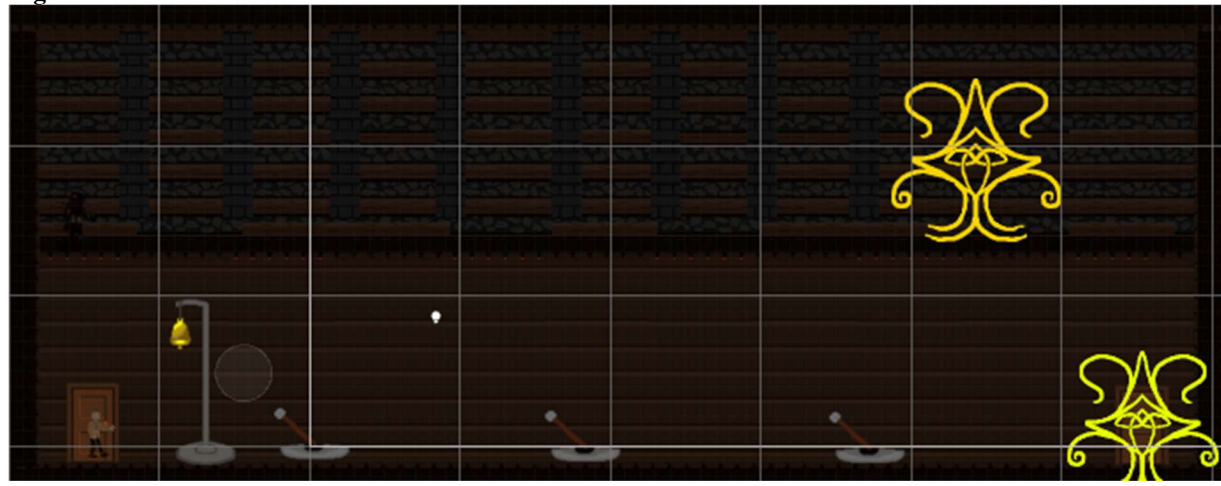

#### Figura 18 – Sótão

Fonte: Elaborado pelo autor

## 2.6.1.9 Adega

- Objetivo: O jogador deve realizar um desafio de plataforma no teto da sala enquanto atira em correntes e fecha alçapões vazando vinho do teto. Após chegar ao final da sala, ele deve realizar outro desafio de plataforma para voltar, agora pelo chão da sala, evitando cair no vinho escaldante espalhado pelo chão;
- Sala de Transição: O jogador se encontra em um corredor com garrafas de vinho e roupas de festa jogadas e manchadas, ao entrar na sala seguinte, ela está de ponta cabeça;
- Progressão: Finalizar desafio de plataforma;
- Tempo de jogo: Cerca de 7 a 15 minutos;
- Inimigos: Não há;
- Mecânicas: Interagir com objetos, criar bala, atirar com arma, pular e se abaixar;
- Perigos: Vinho escaldante;

#### Figura 19 – Adega

| <b>MARK REAL BRIDE</b> | <b>TELESCO</b>                                                                                                    | <b>STANDARD</b> |  |
|------------------------|----------------------------------------------------------------------------------------------------|-----------------|--|
|                        | <b>The Secrets</b>                                                                                                    |                 |  |
|                        | paskegu kontaktorja i sindikonak komaktin konstantin konfaskinak kontaktorjaskonan konfaskinan kon                                                                                                    |                 |  |
|                        | A CAPARTANA A MARAMANI ANG AMBANA MALAMANI ANG ALAWA MANGALANA A CAPACA A CANG A CANG A CANG A CANG A CANG A CANG A CANG A CANG A CANG A CANG A CANG A CANG A CANG A CANG A CANG A CANG A CANG A CANG A CANG A CANG A CANG A C |                 |  |
|                        | <u> A Salmasum asumasins sumbasumas punasasumasumasum asum asum domasum asumada asuma asumas sonan sumas sonan s</u>                                                                                                    |                 |  |
|                        | an 2004 water nie werd as "ben't that a motor work was an "the statement" that would complete water water them be                                                                                                    |                 |  |
|                        |                                                                                                    |                 |  |
|                        | antari di jandaran antari ya wan armata kan armata a mahari ya mana ya mana ya mana ya mana ya mana ya ma                                                                                                    |                 |  |
|                        | and the problem of the model of a resolution of specifical distance of the problem in the political of the problem of the political distance                                                                                   |                 |  |
|                        | in geral in the straight and a material straight and second the straight and security and security at the straight of the second resource of an                                                                                |                 |  |
|                        |                                                                                                    |                 |  |
| せいちじょくてんこう             | ないのを生じいために                                                                                                    | ZAMESSKA        |  |
|                        |                                                                                                    |                 |  |

Fonte: Elaborado pelo autor

## 2.6.1.10 Escadaria

- Objetivo: Após completar as quatro salas principais, uma nova porta se abrirá para a escadaria. O objetivo é descer as escadas e sair pela grande porta adornada;
- Sala de Transição: Não há;
- Progressão: Sair pela grande porta adornada no final das escadas;
- Tempo de jogo: cerca de 1 minuto
- Inimigos: Não há;
- Mecânicas: Interagir com objetos;
- Perigos: Não há;

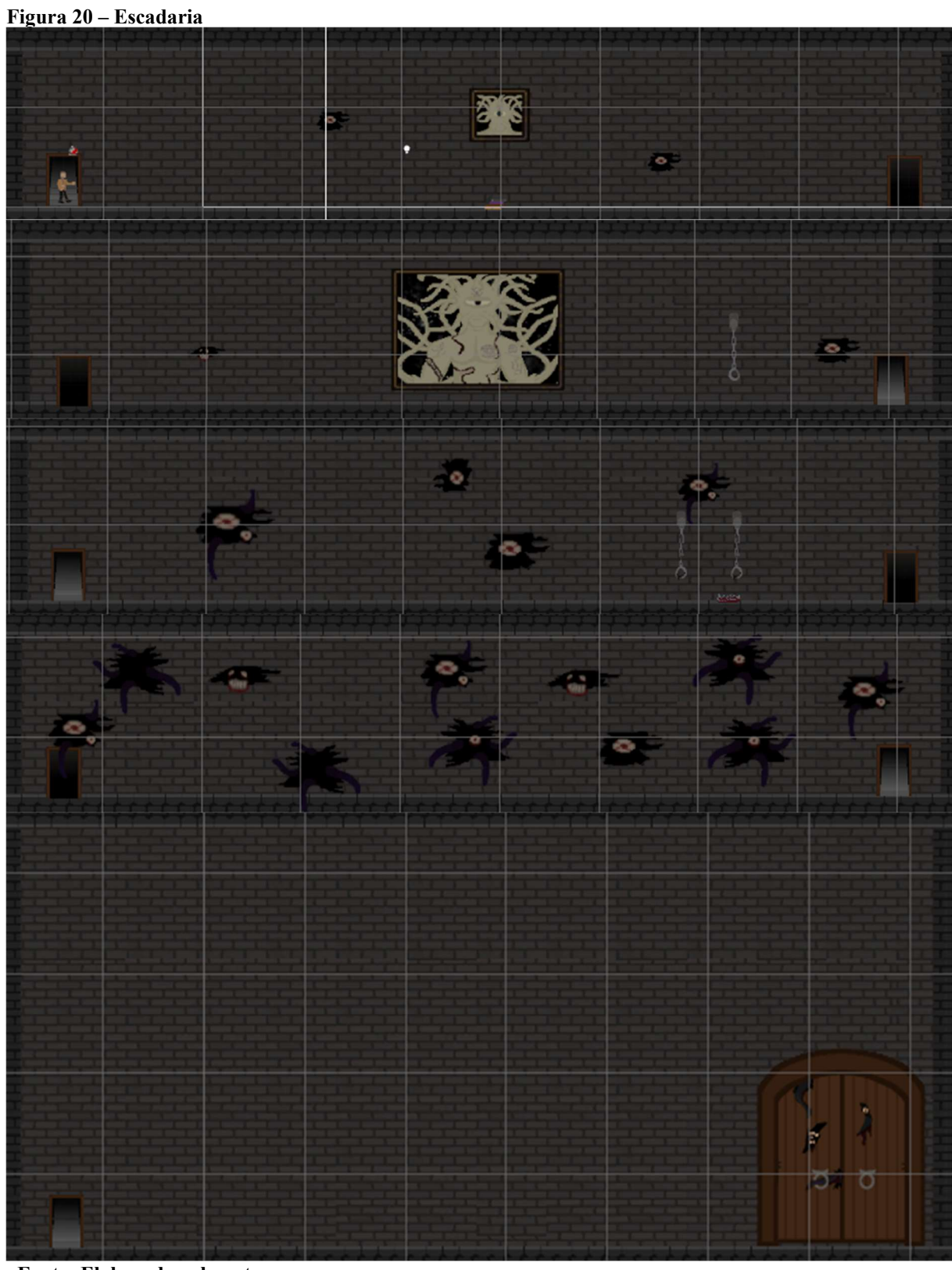

Fonte: Elaborado pelo autor

# 2.6.1.11 Sala do avatar

● Objetivo: Terminar o diálogo;

- Sala de Transição: Não há;
- Progressão: Terminar o diálogo;
- Tempo de jogo: cerca de 1 minuto
- Inimigos: Não há;
- Mecânicas: Interagir com objetos;
- Perigos: Não há;

Figura 21 – Sala do Avatar

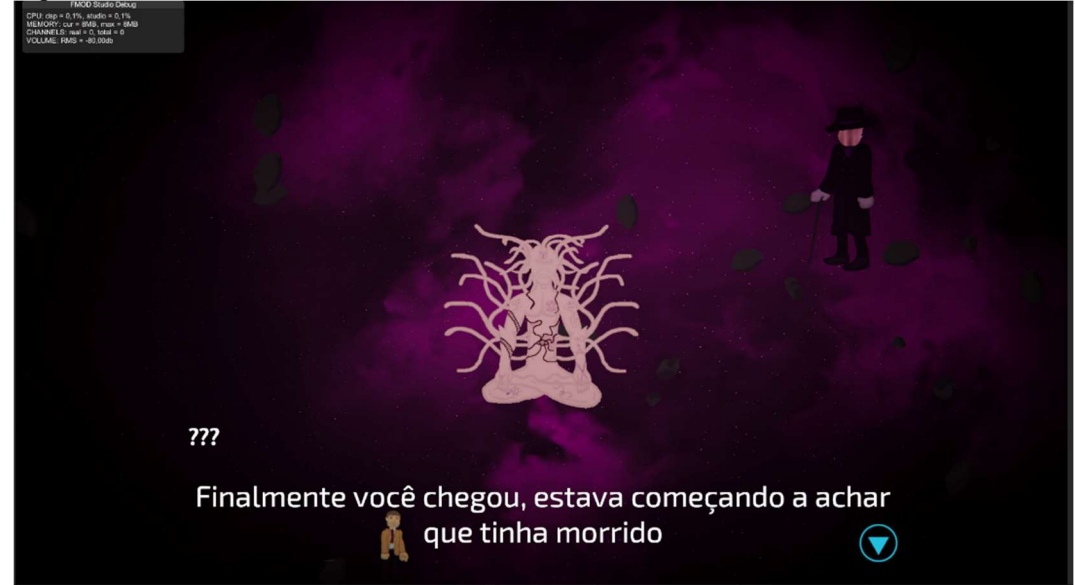

Fonte: Elaborado pelo autor

## 2.6.2 Gráfico de ritmo do cultista

As fases do ponto de vista do cultista são mais focadas em ação e combate direto com inimigos.

Durante a gameplay do cultista, as salas de transição que já foram vistas pelo jogador durante a história do investigador não são mais um espaço atmosférico, mas sim uma barragem de inimigos para demonstrar que esse novo personagem é poderoso e uma ameaça.

Além disso, assim como no saguão do investigador, o jogador pode escolher qualquer uma das quatro salas e a ordem que eles serão completadas, voltando para esse saguão ao final de cada sala, tornando a jogabilidade menos linear.

O gráfico abaixo representa a estrutura do fluxo de jogo do Cultista.

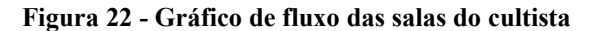

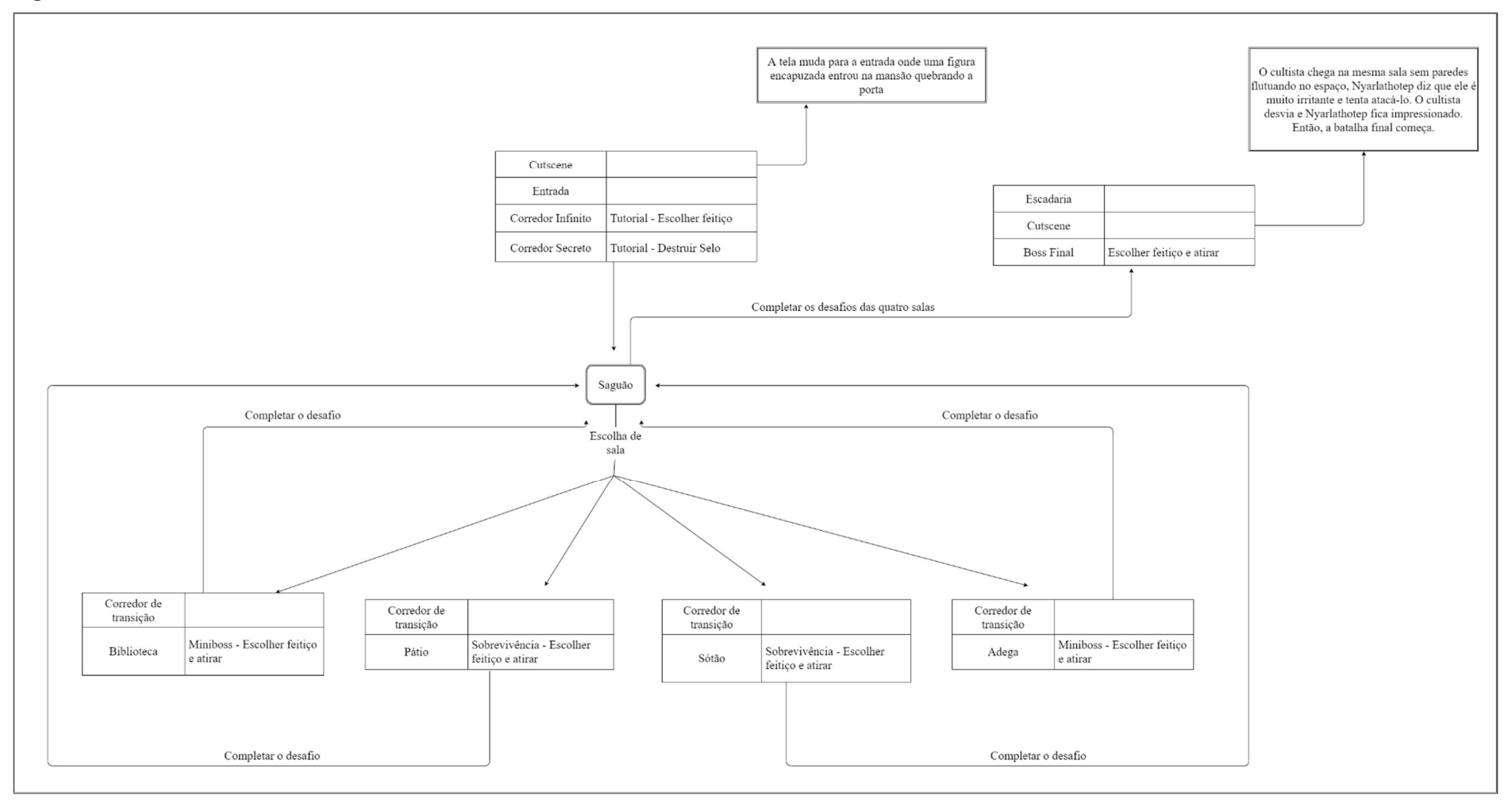

Fonte: Elaborado pelo autor

# 2.6.2.1 Entrada

- Objetivo: Progredir pela porta da direita;
- Sala de Transição: Não há;
- Progressão: Sair por uma das duas portas;
- Tempo de jogo: Menos de 1 minuto;
- Inimigos: Não há;
- Mecânicas: Interagir com objetos;
- Perigos: Não há;

| Figura 23 - Entrada |                                                                                |                                            |  |  |
|---------------------|--------------------------------------------------------------------------------|--------------------------------------------|--|--|
|                     |                                                                                |                                            |  |  |
|                     |                                                                                |                                            |  |  |
|                     |                                                                                |                                            |  |  |
|                     | A O VILLE<br><b>O Pain</b><br><b>BALOTS</b><br>PULU TELEF<br><b>SALES PATE</b> | M1 Alkar<br>M2-Abr r<br>ares de<br>Herente |  |  |

Fonte: Elaborado pelo autor

## 2.6.2.2 Fora da mansão

- Objetivo: Voltar para a entrada da mansão;
- Sala de Transição: Não há;
- Progressão: Voltar para a entrada da mansão;
- Tempo de jogo: Menos de 1 minuto;
- Inimigos: Não há;
- Mecânicas: Interagir com objetos;
- Perigos: Não há;

Figura 24 – Fora da mansão

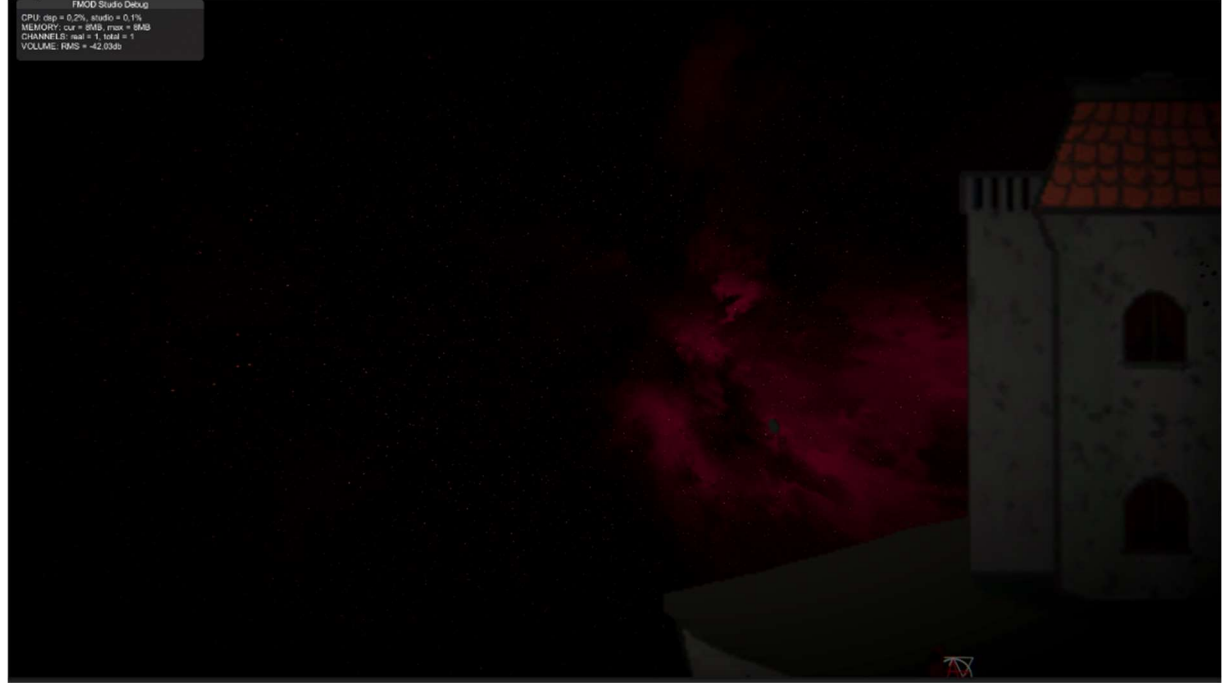

Fonte: Elaborado pelo autor

# 2.6.2.3 Corredor Infinito

- Objetivo: Derrotar a criatura da parede;
- Sala de Transição: Não há;
- Progressão: Derrotar inimigo e sair pela porta escondida;
- Tempo de jogo: Menos de 1 minuto;
- Inimigos: Criatura da parede;
- Mecânicas: Interagir com objetos, escolher feitiço, atirar feitiço;
- Perigos: Inimigos;

## Figura 25 – Corredor Infinito

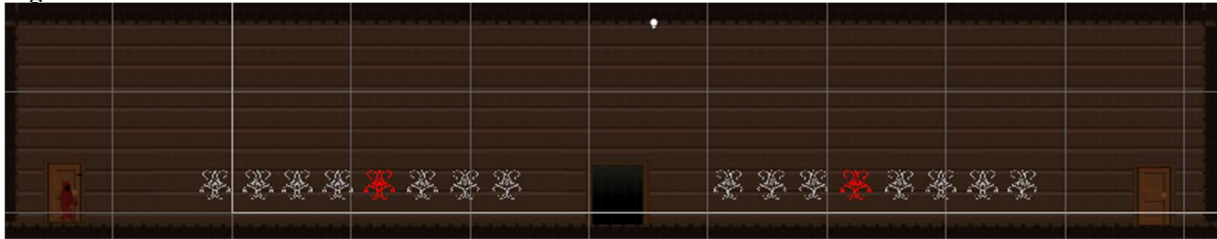

Fonte: Elaborado pelo autor

# 2.6.2.4 Corredor Secreto

● Objetivo: Terminar o tutorial;

- Sala de Transição: Não há;
- Progressão: Quebrar o selo e sair pela porta;
- Tempo de jogo: Cerca de 1 minuto;
- Inimigos: Não há;
- Mecânicas: Atirar feitiço;
- Perigos: Não há;

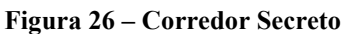

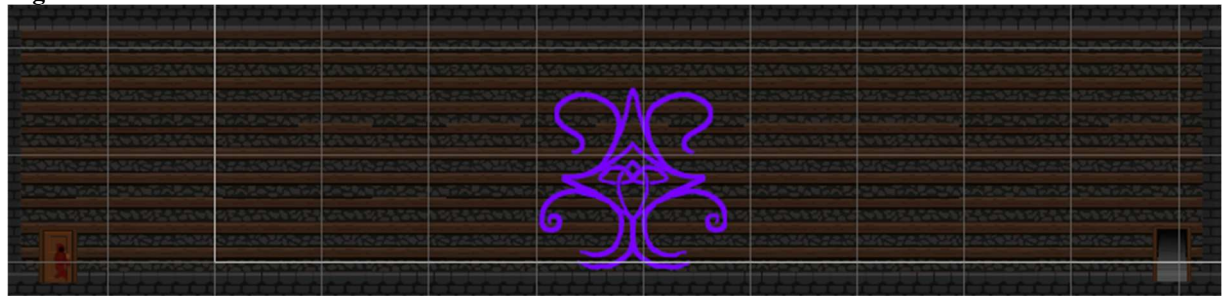

Fonte: Elaborado pelo autor

2.6.2.5 Saguão

- Objetivo: Finalizar o objetivo de cada uma das quatro portas;
- Sala de Transição: Não há;
- Progressão: Escolher uma das quatro portas;
- Tempo de jogo: Indefinido;
- Inimigos: Não há;
- Mecânicas: Interagir com objetos;
- Perigos: Não há

Figura 27 – Saguão

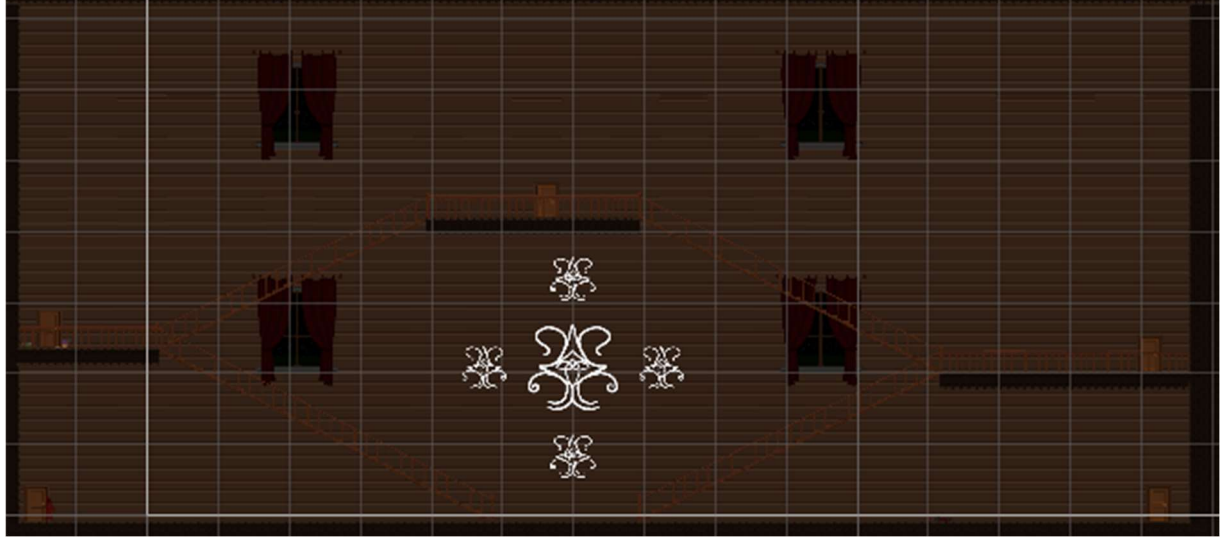

Fonte: Elaborado pelo autor

## 2.6.2.6 Biblioteca

- Objetivo: O jogador deve derrotar um *miniboss*, que é um inimigo poderoso e resistente, com ataques diferentes e padrões que devem ser levados em conta para ser derrotado;
- Sala de Transição: O jogador encontra a mesma sala bagunçada com livros e sangue espalhados, porém ela contém inimigos;
- Progressão: Derrotar miniboss;
- Tempo de jogo: Cerca de 5 a 10 minutos;
- Inimigos: Massas de carne, Arauto do deus cego;
- Mecânicas: Interagir com objetos, escolher feitiço, atirar feitiço;
- Perigos: Inimigos;

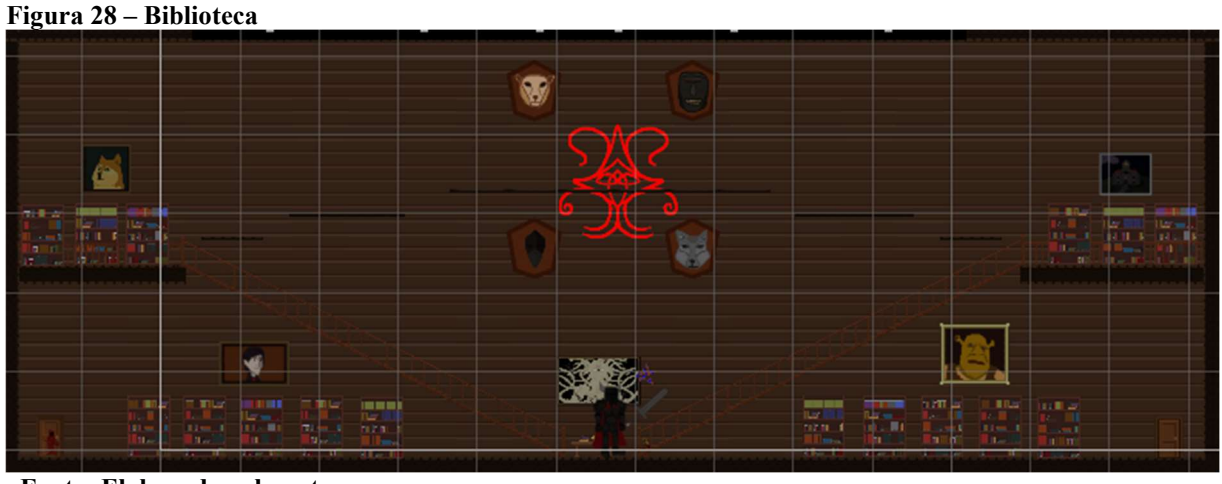

Fonte: Elaborado pelo autor

# 2.6.2.7 Pátio

- Objetivo: O jogador deve destruir o selo de Azathoth que se encontra no centro da sala enquanto lida com inimigos;
- Sala de Transição: O jogador encontra o mesmo corredor, porém mais curto e com inimigos;
- Progressão: Destruir o selo;
- Tempo de jogo: Cerca de 7 a 15 minutos;
- Inimigos: Massas de carne, cães de caça;
- Mecânicas: Interagir com objetos, escolher feitiço, atirar feitiço;
- Perigos: Inimigos;

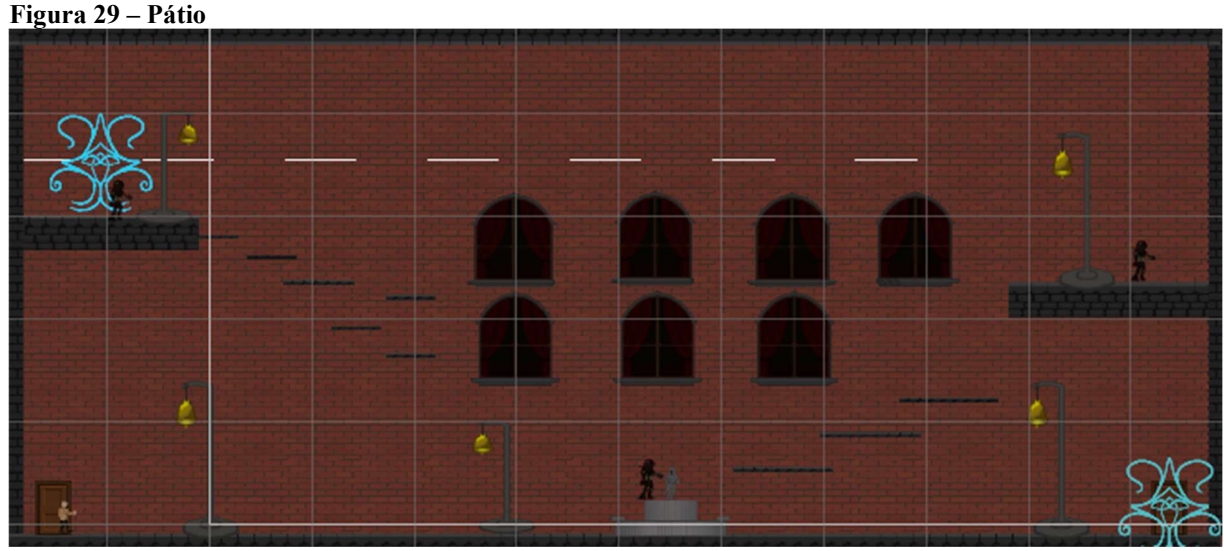

Fonte: Elaborado pelo autor

#### 2.6.2.8 Sótão

- Objetivo: O jogador deve atravessar o sótão tomando cuidado com as paredes que se movem e com os inimigos para chegar ao selo de Azathoth;
- Sala de Transição: O jogador se encontra no mesmo corredor com espelhos, porém ele contém inimigos;
- Progressão: Destruir o selo;
- Tempo de jogo: Cerca de 5 a 10 minutos;
- Inimigos: Criatura corrompida do sótão;
- Mecânicas: Interagir com objetos, escolher feitiço, atirar feitiço;
- Perigos: Inimigos;

Figura 30 – Sótão

Fonte: Elaborado pelo autor

# 2.6.2.9 Adega

- Objetivo: O jogador deve derrotar um *miniboss*, que é um inimigo poderoso e resistente, com ataques diferentes e padrões que devem ser levados em conta para ser derrotado;
- Sala de Transição: O jogador se encontra no mesmo corredor com garrafas de vinho e roupas de festa jogadas e manchadas, porém ele contém inimigos;
- Progressão: Derrotar o miniboss;
- Tempo de jogo: Cerca de 5 a 10 minutos;
- Inimigos: Não há;
- Mecânicas: Interagir com objetos, escolher feitiço, atirar feitiço;
- Perigos: Cães de caça, Arauto do deus cego;

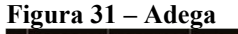

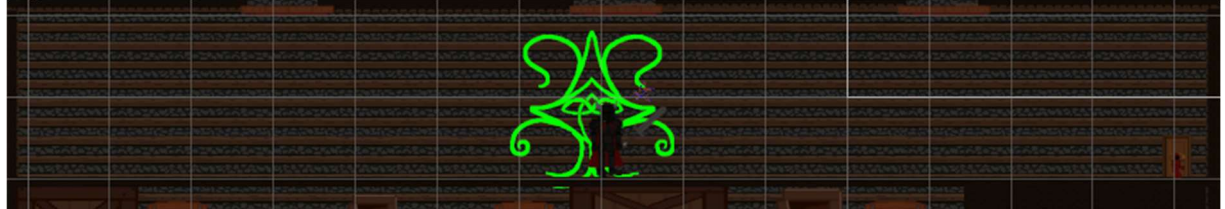

Fonte: Elaborado pelo autor

# 2.6.2.10 Escadaria

- Objetivo: Após completar as quatro salas principais, uma nova porta se abrirá para a escadaria. O objetivo é descer as escadas e sair pela grande porta adornada;
- Sala de Transição: Não há;
- Progressão: Sair pela grande porta adornada no final das escadas;
- Tempo de jogo: cerca de 1 minuto;
- Inimigos: Interagir com objetos;
- Mecânicas: Interagir com objetos;
- Perigos: Não há;

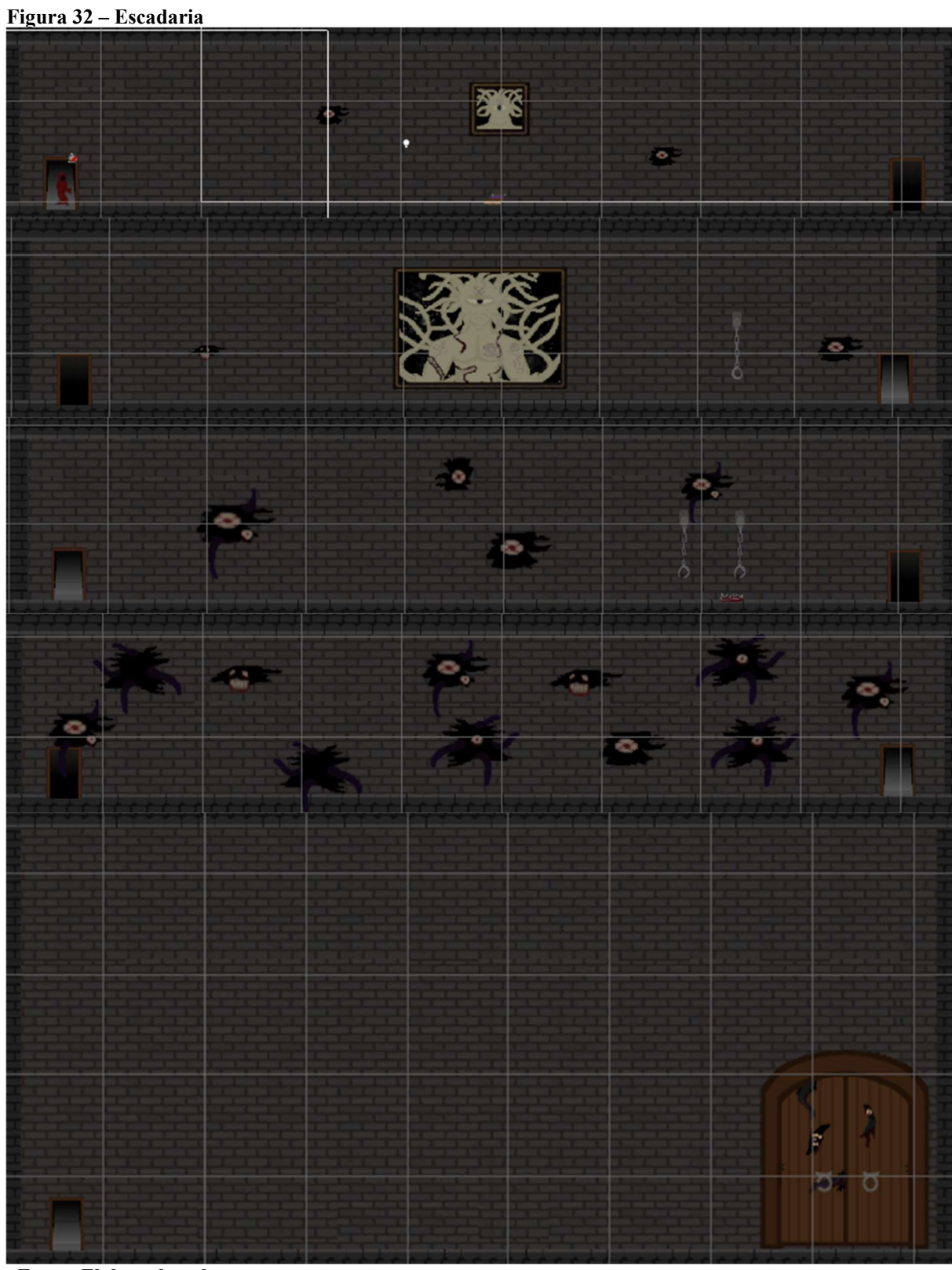

Fonte: Elaborado pelo autor

#### 2.6.2.11 Sala do avatar

- Objetivo: Derrotar o boss, que é o inimigo mais poderoso e resistente do jogo, com vários ataques que devem ser desviados de maneiras diferentes;
- Sala de Transição: Não há;
- Progressão: Derrotar o boss;
- Tempo de jogo: de 5 a 10 minutos;
- Inimigos: Nyarlathotep, o mensageiro dos deuses antigos;
- Mecânicas: Escolher feitiço, atirar feitiço;
- Perigos: Inimigo;

#### Figura 33 – Sala do Avatar

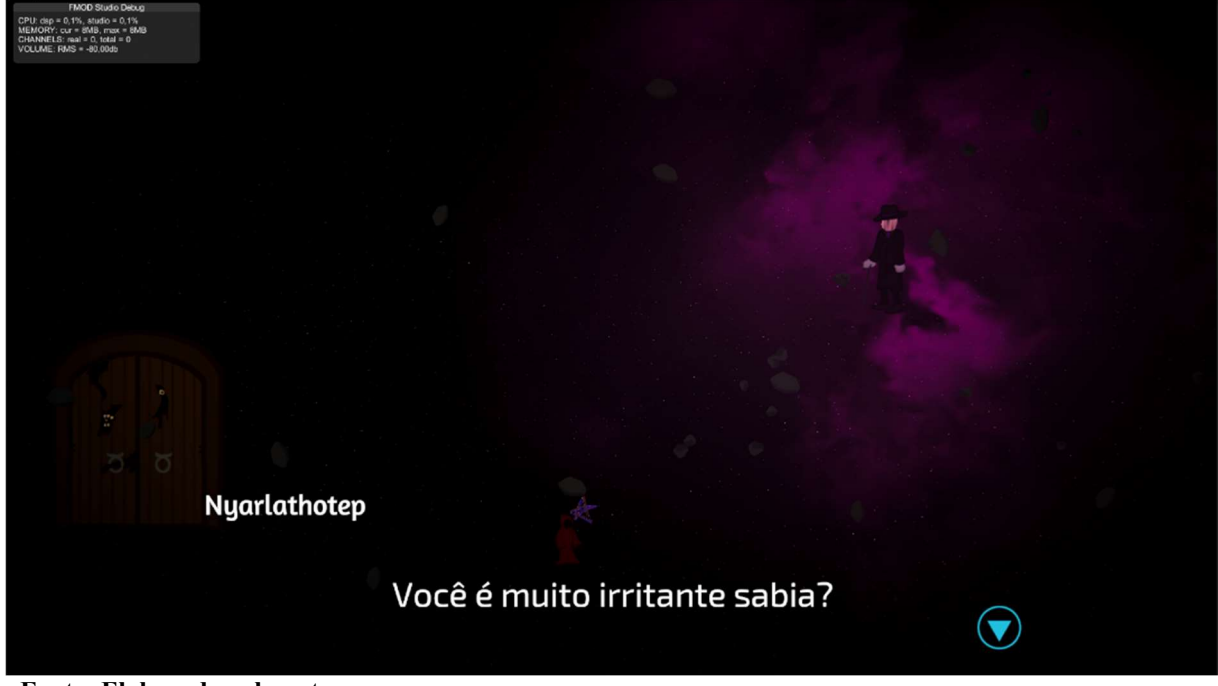

Fonte: Elaborado pelo autor

#### 2.6.3 Gráfico de ritmo do jogo

O jogo é dividido em três partes: A história do investigador, a história do cultista e a convergência das duas histórias em uma cena final. Primeiro, o jogador atravessa a mansão como o investigador, com uma jogabilidade mais lenta e atmosférica.

Logo após chegar ao final da história do investigador, a jogabilidade muda drasticamente, se tornando mais rápida e com um foco maior em ação, com o intuito de subverter as expectativas do jogador sobre o estilo de jogo e demonstrar o poder do novo personagem, o cultista.

Após chegar ao final da história do cultista, com uma batalha climática, o jogo desacelera e dá ao jogador uma escolha, para que ele leve em conta toda a história que lhe foi apresentada, e tome uma decisão sobre o futuro do universo do jogo.

O gráfico abaixo representa a estrutura do fluxo das histórias do jogo.

Figura 34 - Gráfico de fluxo do jogo

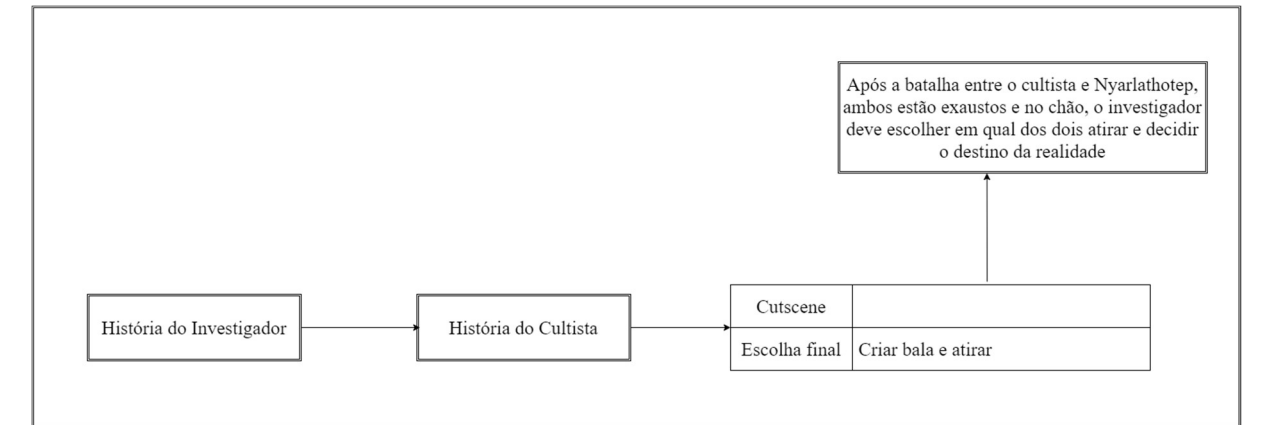

Fonte: Elaborado pelo autor

# 2.6.3.1 Escolha final

- Objetivo: Atirar em um dos dois inimigos que estão desacordados, Nyarlathotep ou o cultista;
- Sala de Transição: Não há;
- Progressão: Atirar em um dos dois inimigos;
- Tempo de jogo: de 1 a 2 minutos;
- Inimigos: Nyarlathotep, o mensageiro dos deuses antigos, cultista;
- Mecânicas: Criar bala, atirar;
- Perigos: Não há;

Figura 35 - Escolha final

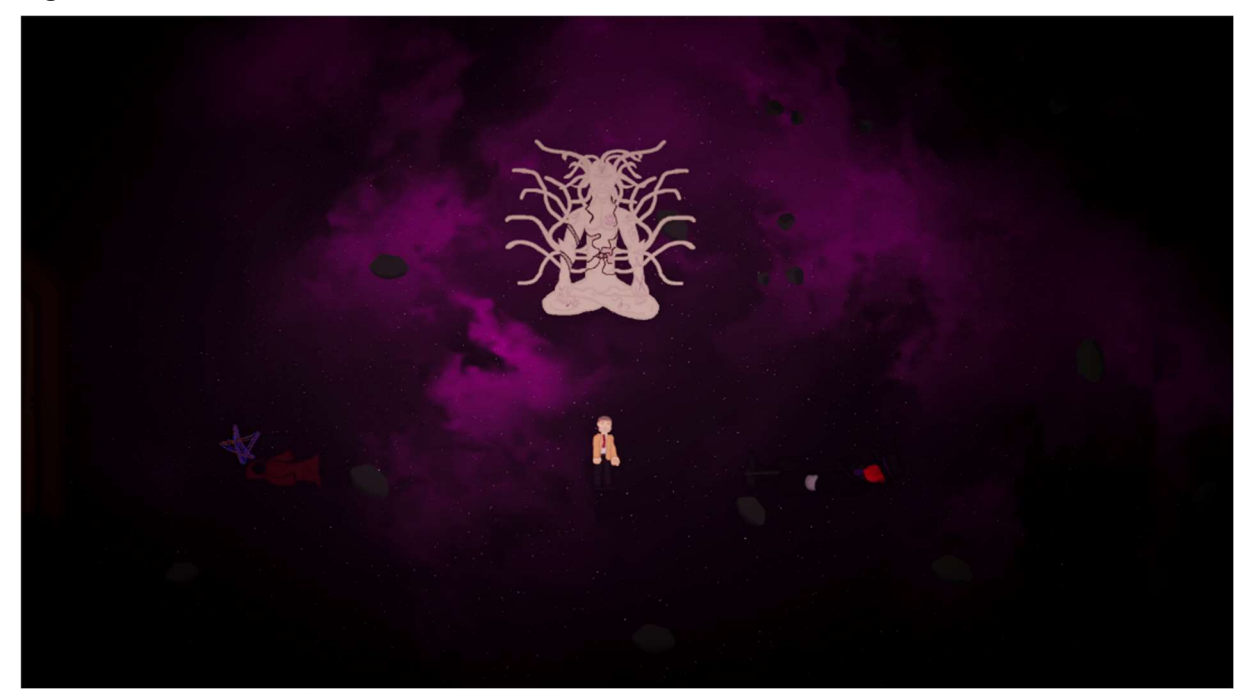

Fonte: Elaborado pelo autor

#### 2.7 Inimigos

Algumas salas contém inimigos como perigos. Nas salas da história do investigador, esses inimigos são resistentes e lentos, fazendo com que o jogador se sinta fraco e tenha que evitá-los e tentar encontrar uma maneira diferente de completar os desafios. Nas salas da história do cultista, os inimigos são rápidos e agressivos, porém não tão resistentes, fazendo com que o jogador perceba o poder desse personagem e o objetivo principal não é mais evitá-los, e sim derrotá-los.

## 2.7.1 Massa de carne

As massas de carne são aglomerados de carne em uma forma humanóide. Elas são lentas e seguem o jogador utilizando o caminho mais curto possível, causando dano a ele quando o alcançam. Elas aparecem no Pátio na história do investigador e no Pátio na história do cultista.

Figura 36 – Massa de carne

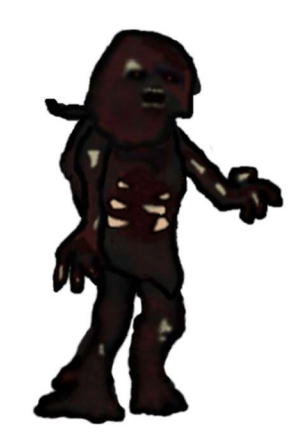

Fonte: Elaborado pelo autor

#### 2.7.2 Cão de caça

Os cães de caça são lobos corrompidos pelos poderes de Nyarlathotep. Eles são mais rápidos e agressivos do que as massas de carne, porém seu comportamento é o mesmo, eles seguem o jogador pelo caminho mais curto e causam dano quando chegam perto. Eles não aparecem na história do investigador mas aparecem em todas as salas de transição, no Pátio e no Sótão na história do cultista.

Figura 37 – Cão de caça

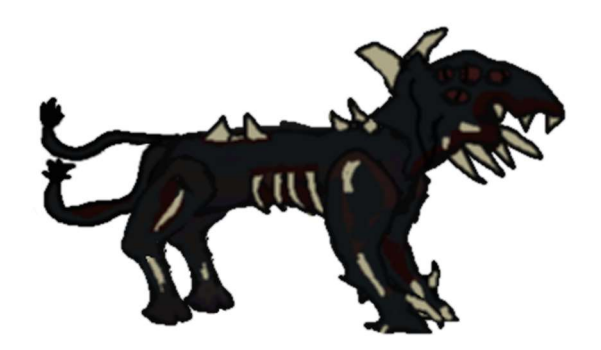

Fonte: Elaborado pelo autor

#### 2.7.3 Criatura da parede

A criatura da parede é um horror sobrenatural do tamanho das paredes da mansão. Ela percorre o corredor infinito tentando encurralar o jogador. Ela aparece no Corredor infinito na história do investigador e no Corredor infinito na história do cultista.

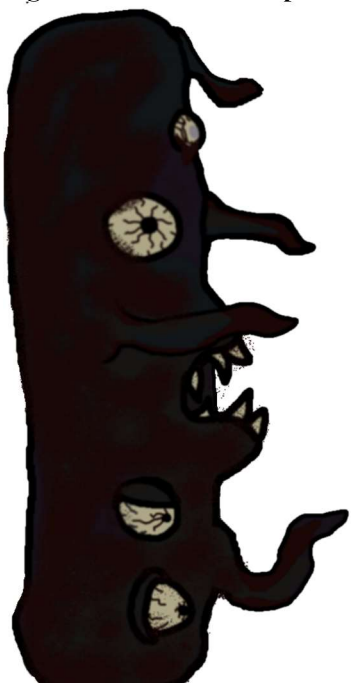

Figura 38 – Criatura da parede

Fonte: Elaborado pelo autor

## 2.7.4 Criatura corrompida do sótão

A criatura corrompida do sótão é uma versão corrompida do investigador que segue seus passos. Ela segue o jogador pela parte de cima do sótão e deve ser utilizada para completar o puzzle. Ela aparece no corredor de transição do Sótão como um reflexo no espelho e aparece no Sótão na história do investigador. Ela não aparece na história do cultista.

#### Figura 39 – Criatura corrompida do Sótão

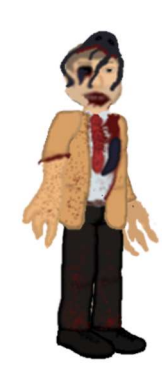

Fonte: Elaborado pelo autor

### 2.7.5 Arauto do Deus Cego

O Arauto do Deus Cego é um guerreiro dos deuses que está sendo controlado por Nyarlathotep para tentar parar o cultista. Ele possui vários ataques diferentes que o jogador deve aprender e utilizar para conseguir derrotá-lo. Ele também é muito mais resistente do que os outros inimigos, sendo categorizado como um mini-chefe. Ele não aparece na história do detetive e aparece na Biblioteca e na Adega na história do cultista.

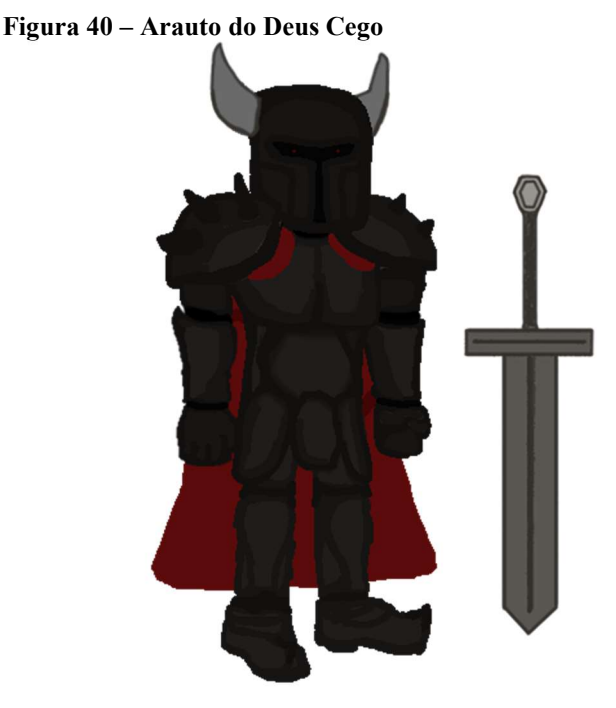

Fonte: Elaborado pelo autor

#### 2.7.5.1 Arauto do Deus Cego - Chuva de espadas

O Arauto do Deus Cego conjura uma chuva de espadas que caem em direção ao chão. As espadas são precedidas por avisos mostrando ao jogador onde elas irão aparecer. Caso elas atinjam o jogador elas causam dano, e quando chegam ao chão, elas ficam cravadas no chão por um tempo até desaparecerem.

# Ø

#### Figura 41 – Chuva de espadas

Fonte: Elaborado pelo autor

## 2.7.5.2 Arauto do Deus Cego - Ataque de salto

O Arauto do Deus Cego dá um salto para fora da sala. Após alguns segundos, ele cai em cima do jogador tentando acertá-lo, causando dano. Ao sair da sala, sua queda é precedida por um aviso mostrando ao jogador onde ele irá atacar.

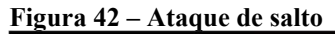

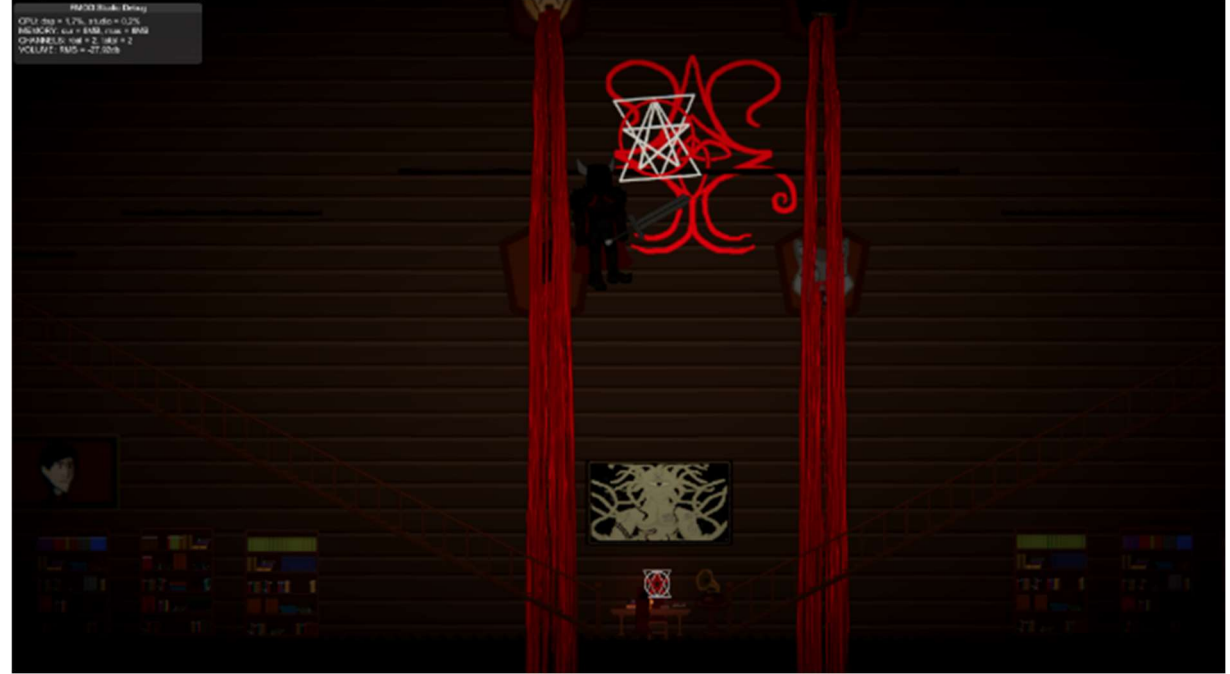

Fonte: Elaborado pelo autor

# 2.7.5.3 Arauto do Deus Cego - Investida

O Arauto do Deus Cego pula para um dos lados da sala e começa a se preparar. Após alguns segundos ele atravessa a sala em alta velocidade, causando dano ao jogador caso esteja em seu caminho.

Figura 43 - Investida

Fonte: Elaborado pelo autor

# 2.7.5.4 Arauto do Deus Cego - Golpe de espada

O Arauto do Deus Cego se prepara por alguns segundos e carrega um ataque. Após esse tempo ele dá um golpe de espada acertando o jogador e causando dano caso esteja muito perto.

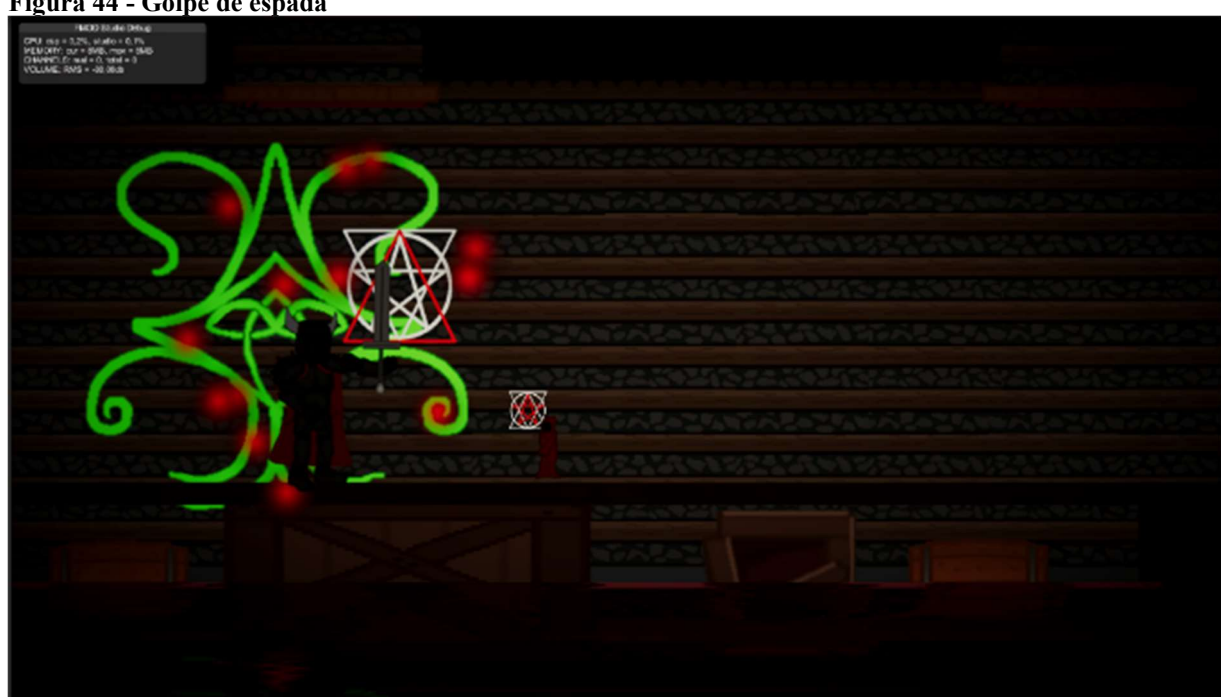

Figura 44 - Golpe de espada

Fonte: Elaborado pelo autor

#### 2.7.6 Nyarlathotep

Nyarlathotep vê o cultista como um inimigo por querer acordar Azathoth e destruir a realidade, portanto, ao chegar na sala do avatar, Nyarlathotep começa uma batalha contra o cultista. Nyarlathotep possui vários ataques diferentes que o jogador deve aprender e utilizar para conseguir derrotá-lo. Ele é o inimigo mais resistente do jogo, sendo o chefe final.

#### Figura 45 – Nyarlathotep

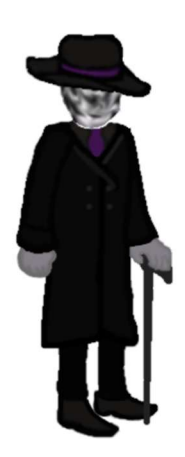

Fonte: Elaborado pelo autor

#### 2.7.6.1 Nyarlathotep - Chuva de fogo

Nyarlathotep conjura uma chuva de fogo e de escuridão que cai em direção ao chão tentando atingir o jogador causando dano. As bolas de fogo e de escuridão são precedidas por avisos mostrando ao jogador onde irão aparecer. Ao atingir o chão o fogo e a escuridão ficam por um tempo antes de desaparecer.

Figura 46 - Chuva de fogo

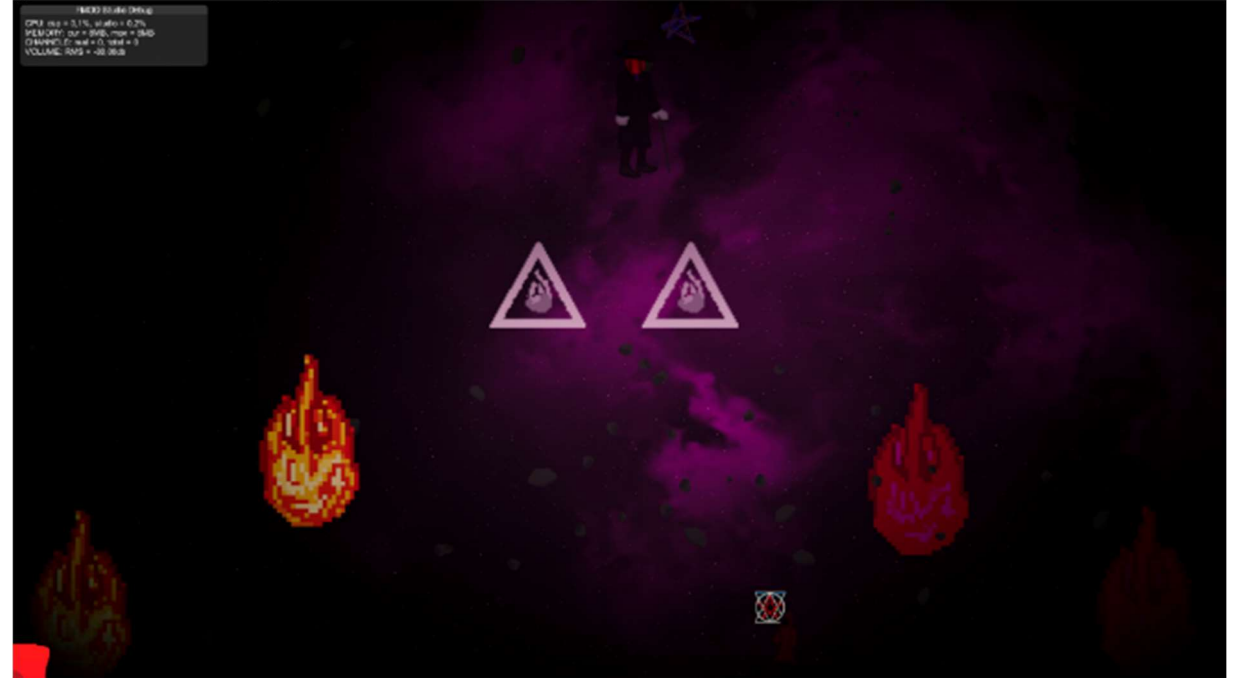

Fonte: Elaborado pelo autor

## 2.7.6.2 Nyarlathotep - Paredes de fogo

Nyarlathotep conjura paredes de fogo que vêm do lado esquerdo da tela e atravessam até o lado direito. As paredes ocupam toda a altura da parede, porém contém algumas lacunas que o jogador pode utilizar para desviar e não tomar dano. As paredes são precedidas por avisos mostrando que elas virão do lado esquerdo, porém esses avisos não mostram onde estarão as lacunas.

Ø

Figura 47 – Paredes de fogo

Fonte: Elaborado pelo autor

# 2.7.6.3 Nyarlathotep - Anel de fogo

Nyarlathotep se move para o centro da arena e começa a conjurar bolas de fogo em um círculo. Quando Nyarlathotep está com a vida baixa ele conjura um número maior de bolas de fogo. Ao atingirem o jogador as bolas de fogo causam dano e ao atingirem o chão elas se mantêm por um tempo antes de desaparecer.

Figura 48 - Anel de fogo

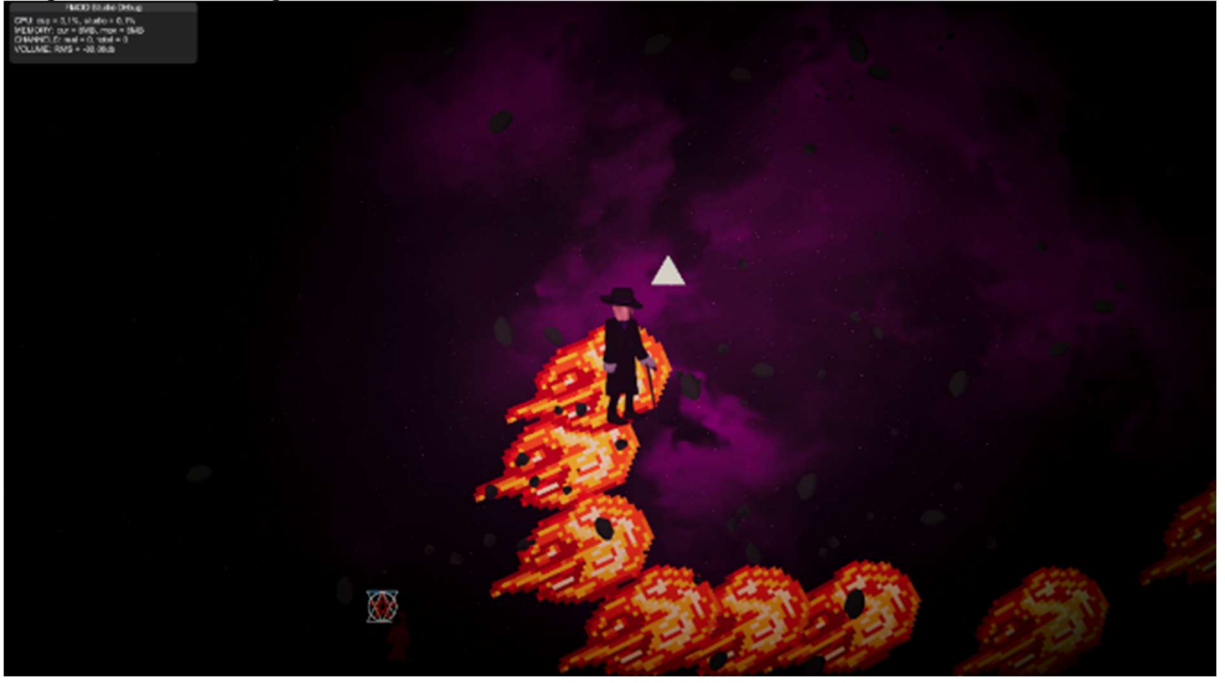

Fonte: Elaborado pelo autor

#### 2.8 Interagíveis

Algumas salas contém objetos interagíveis que devem ser utilizados para prosseguir. Os objetos na história do investigador são utilizados para completar puzzles, já aqueles que aparecem na história do cultista eles devem ser destruídos para prosseguir.

#### 2.8.1 Selos de Azathoth

Os selos de Azathoth se encontram no final de cada uma das salas principais do saguão. Na história do investigador eles devem ser ativados para prosseguir, e ao fazê-lo o selo correspondente irá aparecer no saguão, mostrando que já foi ativado. Na história do Cultista eles devem ser destruídos para prosseguir, e ao fazê-lo o selo correspondente irá se mostrar destruído no saguão

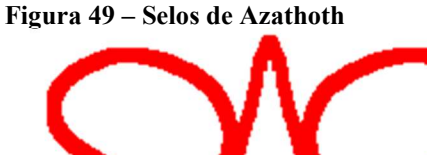

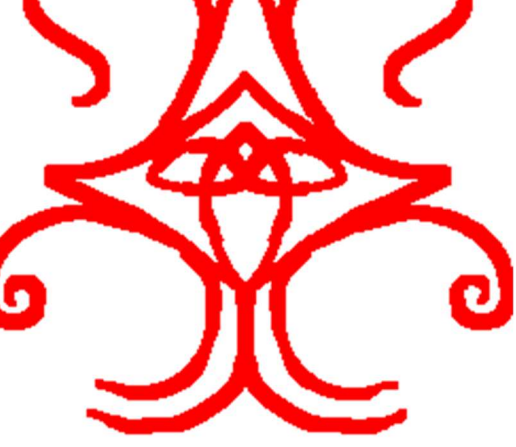

Fonte: Elaborado pelo autor

#### 2.8.2 Sinos

Os sinos são utilizados para atordoar as massas de carne por um tempo para poder evitar o combate com elas. Eles aparecem no Pátio na história do investigador e o jogador deve atirar neles para ativá-los.

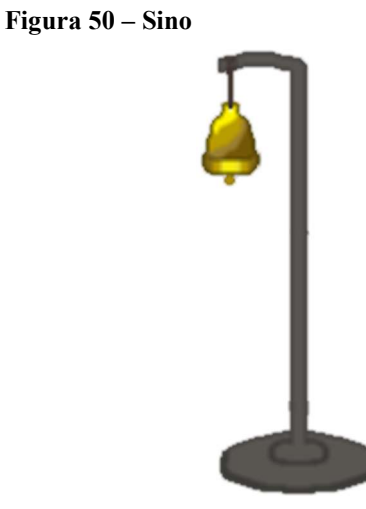

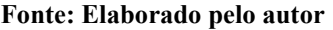

## 2.8.3 Estantes

As estantes (esquerda) são utilizadas para encontrar as partes do poema escritas em notas (direita) para descobrir a ordem do puzzle na biblioteca. Elas aparecem na Biblioteca na história do detetive.

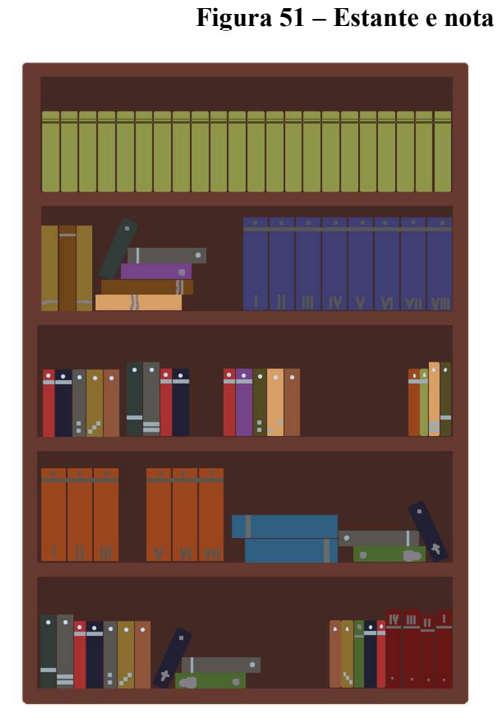

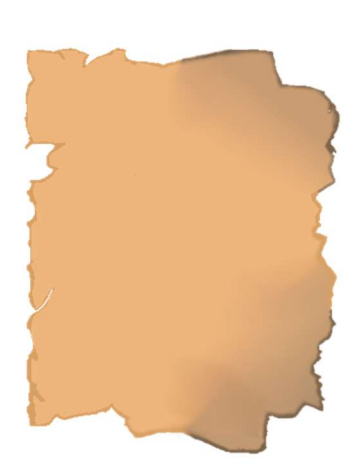

Fonte: Elaborado pelo autor

## 2.8.4 Troféus de caça

Os troféus de caça devem ser ativados ao atirar em uma certa ordem para completar o puzzle. Eles representam os diferentes animais: corvo, macaco, lobo e ovelha, e a ordem em que devem ser ativados se encontra em pistas dentro do poema que se encontra dividido entre as notas.

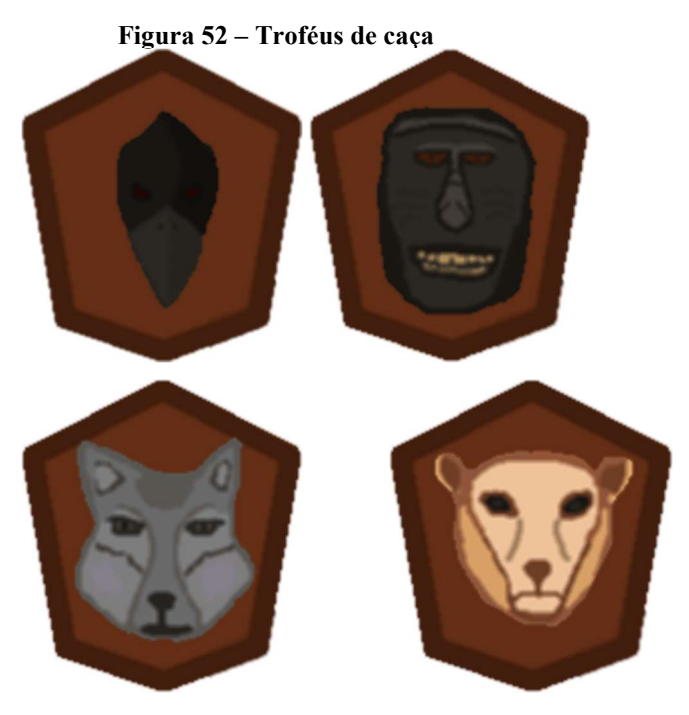

Fonte: Elaborado pelo autor

## 2.8.5 Alavancas

As alavancas, ao serem ativadas, fazem com que algumas das paredes no sótão se abram ou fechem. Cada alavanca ativa algumas paredes e elas devem ser utilizadas para fazer com que a criatura corrompida do sótão chegue ao final do sótão e complete o puzzle.

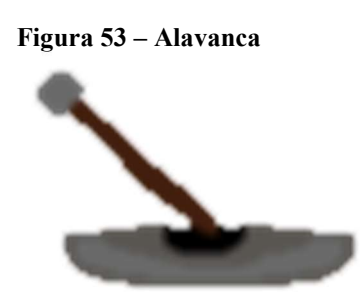

Fonte: Elaborado pelo autor

#### 2.9 Música e efeitos sonoros

As músicas do jogo foram feitas utilizando o princípio de músicas dinâmicas e adaptativas com a ajuda da ferramenta FMOD. Para que isso funcione, as músicas do jogo são quebradas e divididas em camadas, sendo elas:

● Bases: são a camada principal da música presente em cada fase, tocam durante toda a duração em loop;

- Melódicos: são a segunda camada que tem chances de tocar em determinadas partes da base, esses melódicos contém algumas melodias ou solos no mesmo tempo e tom da base;
- Stabs: são sons curtos que podem ser tocados ao longo da fase geralmente para assustar o jogador.

Com essa separação o jogo escreve sua própria trilha sonora seguindo os parâmetros e regras criadas por nós.

Para que esse sistema funcionasse utilizamos a ferramenta FMOD para organizar e gerir o sistema, podendo assim concentrar na criação das camadas e também na interação com o jogador.

A maioria dos efeitos sonoros foram criados usando sintetizadores e instrumentos virtuais, mas alguns efeitos como passos e tiros foram extraídos da biblioteca de áudio freesound.org(FREESOUND. 2021), um acervo de efeitos sonoros feitos pela comunidade, livres de direitos autorais.

A tabela 1 descreve as informações do nome,descrição e tempo de cada efeito sonoro e camada musical utilizado.

| Nome do arquivo            | Descrição                                | <b>Tempo</b> |  |  |  |  |  |
|----------------------------|------------------------------------------|--------------|--|--|--|--|--|
| Efeitos sonoros do jogador |                                          |              |  |  |  |  |  |
| footstep 1                 | Som de passo escolhido<br>aleatoriamente | 00:00:01     |  |  |  |  |  |
| footstep 2                 | Som de passo escolhido<br>aleatoriamente | 00:00:01     |  |  |  |  |  |
| footstep 3                 | Som de passo escolhido<br>aleatoriamente | 00:00:01     |  |  |  |  |  |
| footstep 4                 | Som de passo escolhido<br>aleatoriamente | 00:00:01     |  |  |  |  |  |
| footstep 5                 | Som de passo escolhido<br>aleatoriamente | 00:00:01     |  |  |  |  |  |
| Shot 1                     | Som de tiro escolhido<br>aleatoriamente  | 00:00:01     |  |  |  |  |  |

Tabela 1 – Lista de músicas e efeitos sonoros

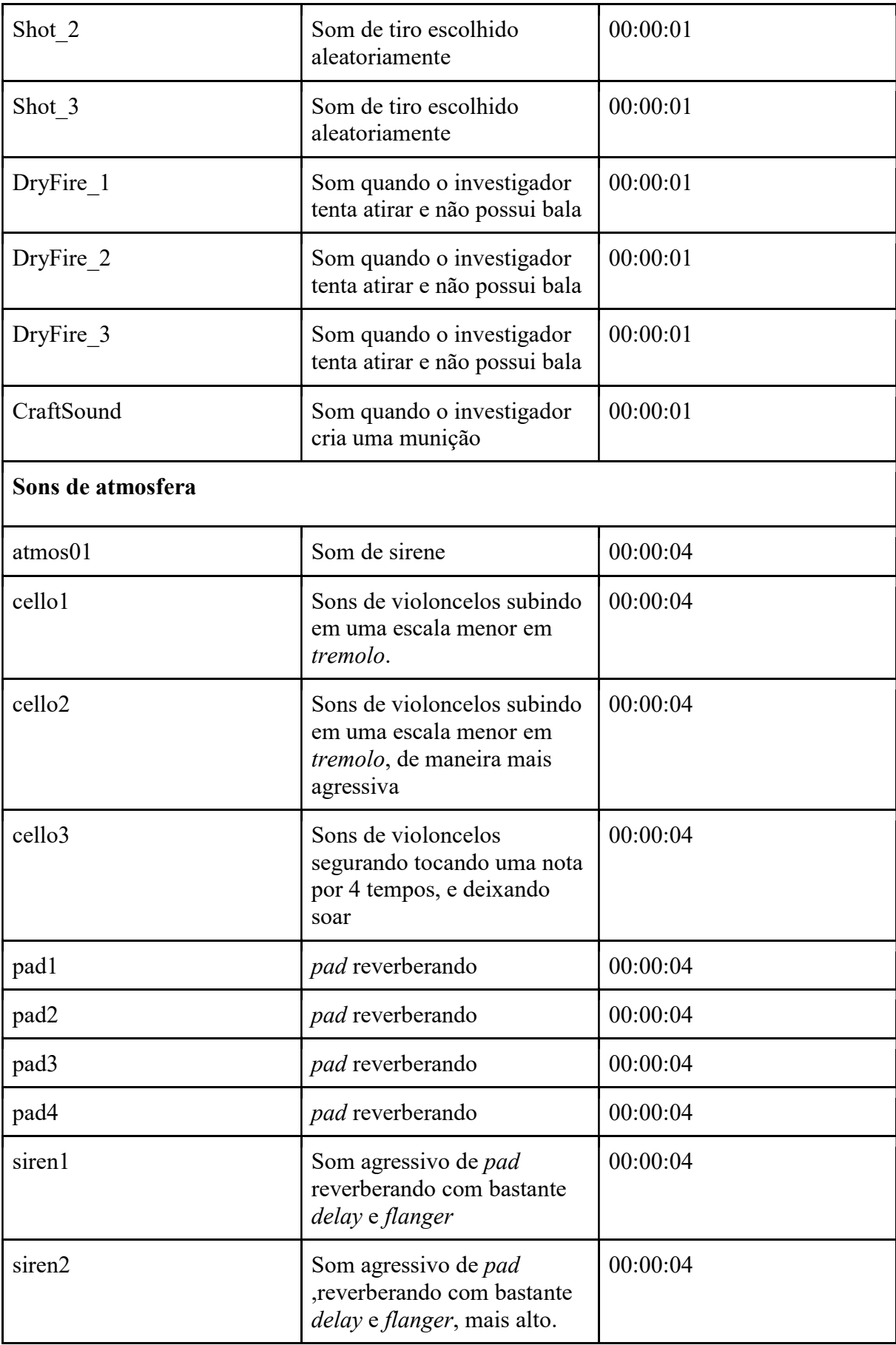

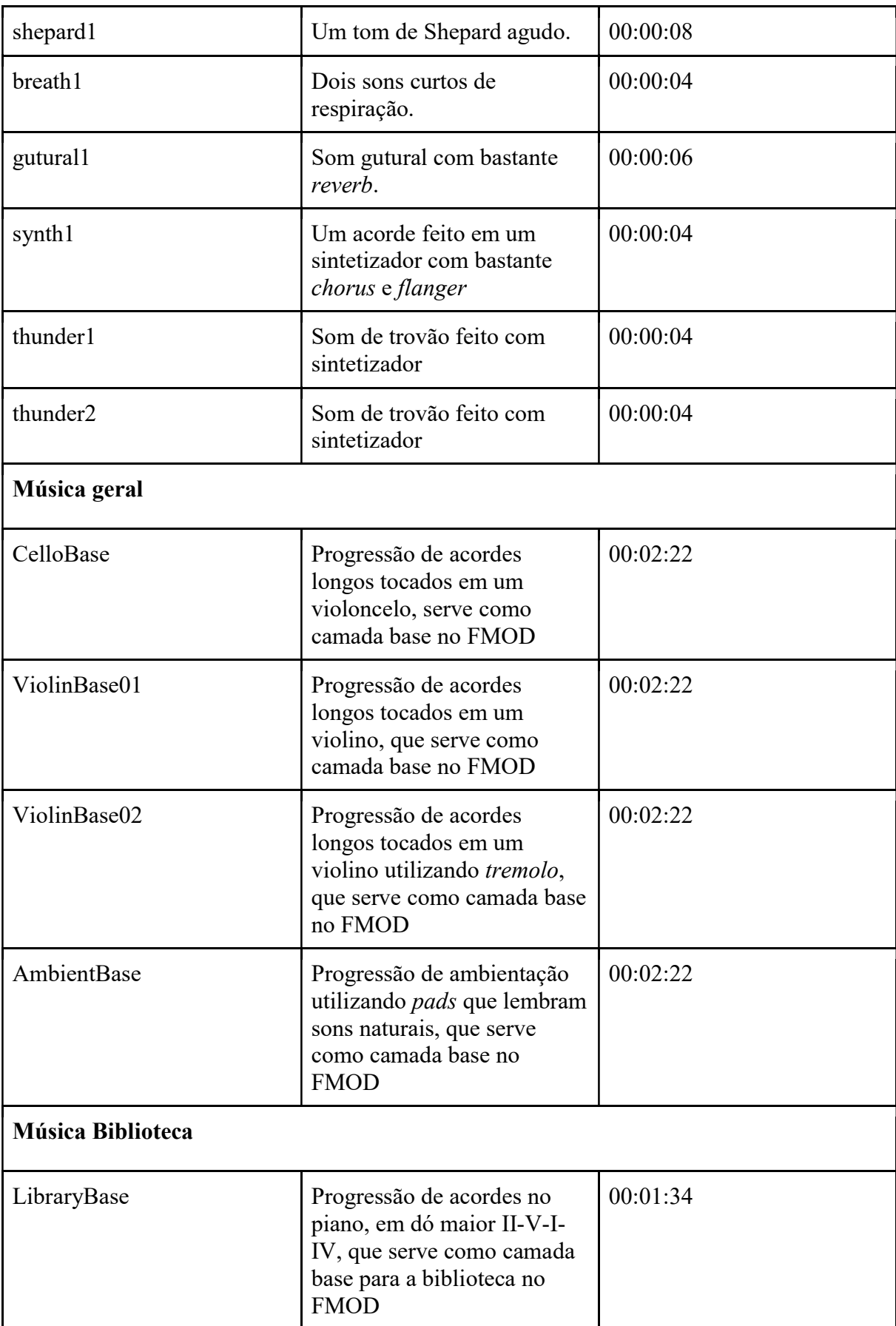

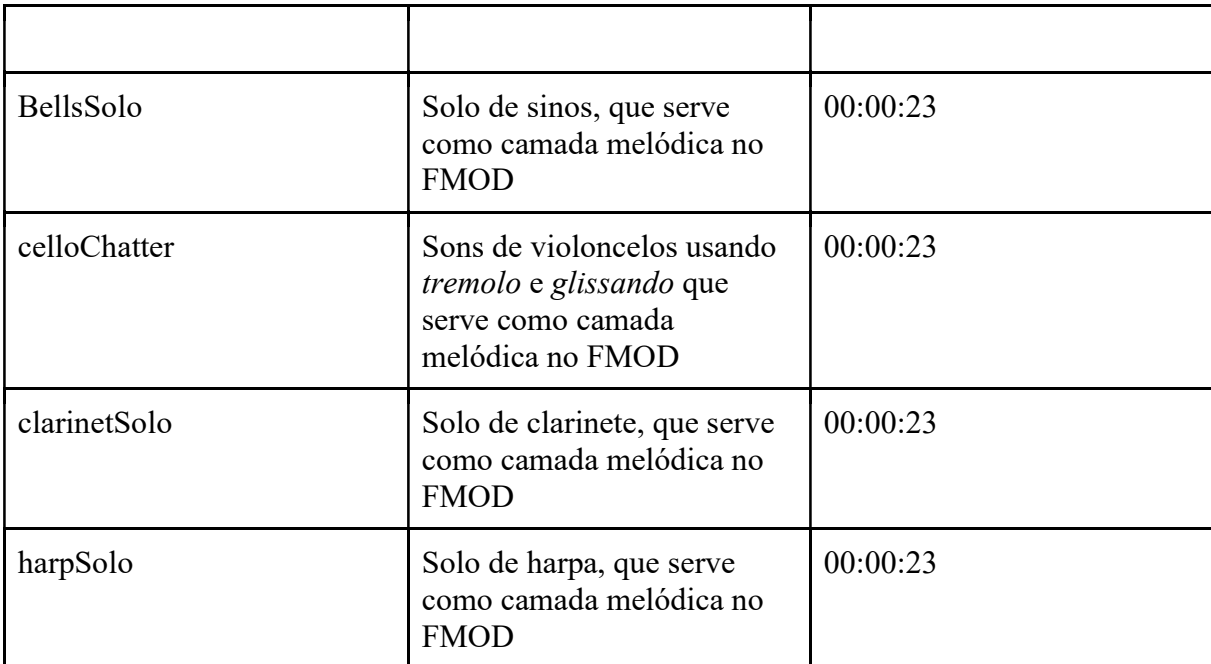

Fonte: Elaborado pelo autor

# 3 Resultados

 Esse capítulo pretende demonstrar o resultado das avaliações feitas durante as fases de alfa e beta de desenvolvimento assim como sua recepção no mercado.

## 3.1 Relatório da versão alfa

Uma pesquisa foi realizada no dia 14 de setembro de 2021 com os alunos do 6º semestre na disciplina de Jogos para Console a fim de avaliar a versão alfa de cada jogo desenvolvido como proposta de atividade prática do semestre. O questionário apresenta 5 questões de múltipla escolha e uma dissertativa.

O jogo "Crypts and Eldritch Beings", foi apresentado e avaliado pelo público presente composto por 20 colegas de sala. A Figura 54 apresenta um gráfico de barras com desvio padrão que avalia as seguintes informações: originalidade (8.4 ± 1.46), diversão (8.05 ± 1.16) e mercado (7.6  $\pm$  1.36).
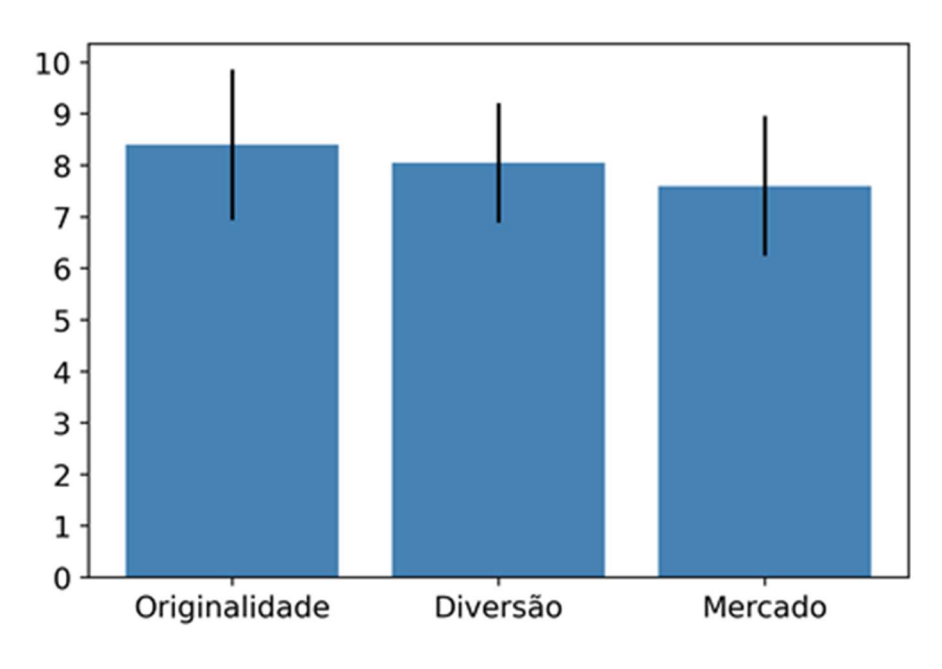

Figura 54 – Gráfico com as avaliações dos alunos.

```
Fonte: Elaborado pelo autor.
```
 Para complementar a análise do questionário, foi identificado o número de pessoas que gostaria de jogar este jogo e quanto pagaria por ele. A figura a seguir, à esquerda, ressalta que, 100.0% dos respondentes demonstraram interesse. À direita, apresenta quantos pagariam pelo jogo em intervalos pré-definidos: 30.0% (Entre R\$ 10,00 e R\$ 20,00), 25.0% (Entre R\$ 20,00 e R\$ 30,00), 20.0% (Entre R\$ 30,00 e R\$ 50,00) e 25.0% (Menos R\$ 10,00).

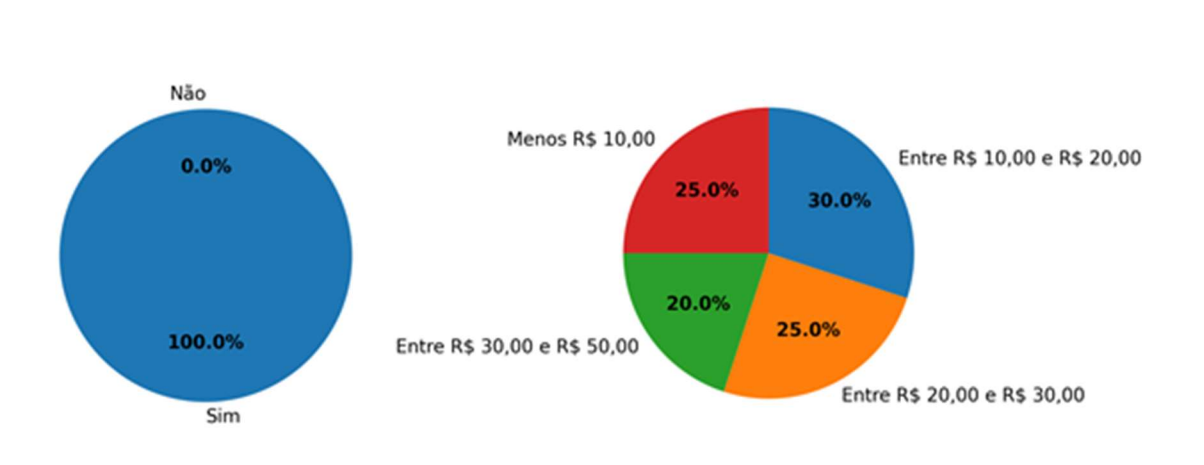

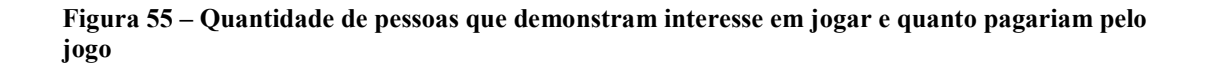

Quanto você estaria disposto a pagar por este jogo?

#### Fonte: Elaborado pelo autor.

Você jogaria este jogo?

Para concluir a análise do jogo alfa, os participantes fizeram os seguintes comentários (copiado na íntegra):

- faz ser só o detetive e expande o que ele pode fazer
- a UI me pareceu um pouco confusa, não sei se é intencional mas parece estar fora do canvas, que pode trazer problemas fora da resolução padrão
- Cuidado para integrar a mecânica da primeira parte com a segunda: talvez o combate do cultista deva ser uma versão mais livre do combate com o detetive, só para não desvincular demais. Idealmente, a estética deveria seguir o tema, então os inimigos precisam ser perturbadores.
- A ideia parece ser interessante. Sem sugestões.
- A proposta do jogo está muito boa
- é difícil falar sem ter muito o q ver
- Parece bom, porém não ficou muito clara a história.
- Tentar fazer mais inimigos
- Creio que falta as animações, mas isso será com o tempo, além disso achei muito bom para um alpha
- A mecânica parece muito legal
- Sem críticas. Jogo muito bom!
- Survival Horror em 2D parece ser interessante.
- Jogos investigativos são sempre bons e quanto mais mecânicas, melhor. Parece muito bem feito até agora, com uma arte bonita tem tudo para ser um ótimo jogo.
- Gostei muito da mecânica de reload, acho que combina com a temática do jogo
- Incrivel, continue por favor
- A mecânica da arma achei bem interessante, porem parece que o jogo não haverá muito conteúdo baseando que os puzzles são feitos com a pistola, não havendo outras mecânicas ao jogo.
- Muito bem feito, sem sugestões
- muito incrivel, adorei a ideia
- Muito legal o sistema de craftar as munições do personagem e os puzzles parecem interessantes.

### 3.2. Relatório da versão beta

Pesquisa realizada no dia 14 de novembro de 2021 divulgada abertamente nas redes sociais, a fim de, avaliar a versão beta de cada jogo desenvolvido como proposta de atividade prática do semestre. O questionário apresenta 2 questões demográficas, 5 questões de múltipla escolha e 3 dissertativas.

O jogo "Crypts & Eldritch Beings", foi testado e avaliado por um grupo de 18 pessoas, composto por 4 mulher(es), 14 homen(s) e 0 não-binário(s) com média de idade de 26 anos. A Figura 56 apresenta um gráfico de barras com a média e desvio padrão das seguintes avaliações: game design e mecânica (3.83 ± 0.76), diversão e jogabilidade (3.67 ± 0.82), estética (3.28 ± 0.8) e música e efeitos sonoros  $(4.11 \pm 0.94)$ .

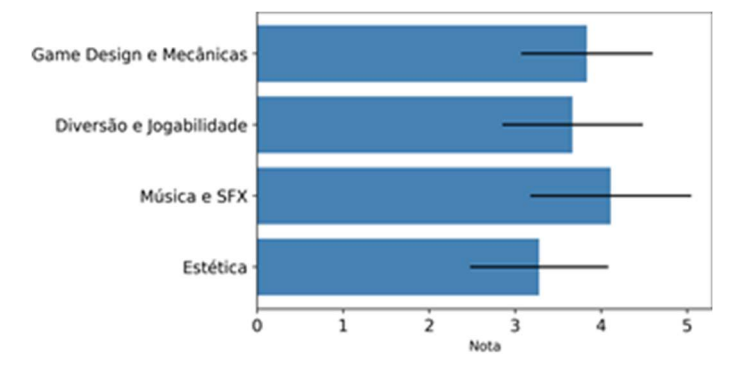

Figura 56 – Gráfico com as avaliações beta dos participantes

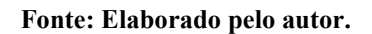

Segundo os participantes, o jogo se destaca pelos seguintes pontos fortes (resposta copiada na íntegra):

- A musica esta muito boa, combinando com o jogo, gostei muito da mecânica da arma e interação do personagem com os objetos;
- Bastante variedade de salas e mecânicas, isso é legal;
- Música muito climática;
- mecânica de símbolos para derrotar diferentes inimigos com o cultista, resolução de puzzle, temática lovecraftiana;
- A ambientação e a mecânica de craftar munição e colocá-las no tambor da arma ficaram bem legal;
- Mecânica e jogabilidade diferenciadas e a trilha sonora do jogo;
- Os puzzles são interessantes e facilmente entendidos;
- A mecânica de desenhar na tela para user magia;
- Design do jogo muito bem feito;
- Musica e audios em geral;
- Mecânica diferente do comum, chama atenção;
- Toda a parte artística é muito boa e o jogo tem ideias muito boas;
- Fico feliz de estar na mesma sala de quem fez esse jogo, a atenção em cada detalhe e a funcionalidade de todas as mecânicas implementadas são impecáveis ;
- A mecânica do jogo se adequa muito bem aos puzzles e desafios que acompanham os diferentes níveis, a gameplay diferenciada entre os caminhos disponíveis para jogar no momento da beta é um ponto positivo, com mudanças características de cada

personagem e visões diferentes de cada nível com uma solução diferente para os mesmos. ;

- achei bacana explorar outros modos de ver o jogo, fazendo que além das ações "basicas" não fiquem tediosas;
- A música e os efeitos sonoros são bem atmosféricos. Os puzzles do investigador são interessantes, nem muito difíceis nem muito fáceis;
- Gostei bastante dos puzzles, das mecânicas pricnipalemnte do ocultista. Achei bem legal!!;
- Gostei dos puzzles. A mecânica do revolver é muito interessante;

A Figura 57 apresenta uma nuvem de palavras resumindo os comentários dos pontos fortes do jogo avaliado.

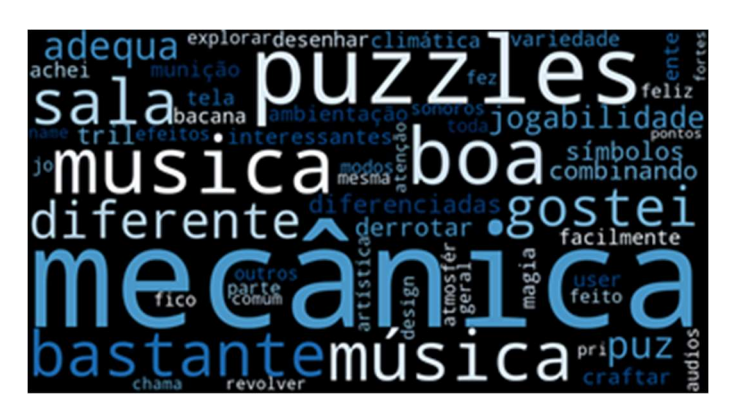

Figura 57 – Resumo dos pontos fortes em formato de nuvem de palavras

Fonte: Elaborado pelo autor.

Para complementar a análise do jogo beta, os participantes ressaltaram os seguintes pontos fracos (resposta copiada na íntegra):

- Mecânica de subir/descer escada é confuso. Escala muito desigual do personagem pro resto do cenário, mas nada que comprometa. Algum sistema de demarcar qual porta já entrei e já peguei o símbolo ajudaria;
- O SFX me parece dessincronizado com com a música ambiente e com as ações do personagem. Também faltam inimigos nessa versão do jogo;
- Começo um pouco lento;
- Em um momento do jogo o botão de interagir parou de funcionar;
- Teve um momento que eu não consegui mais utilizar a arma mesmo ela estando totalmente carregada;
- Jogo bugou a arma e o pause, fechei com alt+f4;
- A interface parece estar com tamanho errado, encobrindo personagens e ocupando muito espaço na tela (principalmente as balas da arma) Esse é o principal problema (na cena da conversa do investigador com o npc, o investigador fica fora da tela, pelo menos no meu pc). Precisa melhorar o background e o cenário. Alguns sprites estão distorcidos (caixas e barris). Falta animação dos inimigos, que também poderiam ser mais agressivos. Na biblioteca começa a tocar uma música feliz por cima da música geral, não entendi porque. Não consegui fazer o feitiço funcionar na segunda parte;
- Sem pontos fracos, com um visual de ponta seria um jogo 10/10 tranquilamente;
- Na fase que existem 3 alavancas e o npc fica preso em cima. Aconteceu algum problema maluco quando atirei no sino e resetou o personagem, porém não conseguia utilizar os inputs de "ESC", a UI do revolver sumiu e não era mais possível interagir com a porta para sair;
- Não há feedback muito adequado sobre dano e para um jogo de survival horror é tudo contado de forma muito direta e esparsa. Eu joguei o beta todo e aprendi mais sobre os Mythos do que sobre o que tava acontecendo no jogo;
- Muito silencioso o jogo;
- Nada a declarar;
- Acho que as artes em si, como uma porta gigante, acaba perdendo o contexto das coisas;
- O combate junto com algumas mecânicas não mostradas antes dos níveis deixa o jogo com um progresso difícil de fluir, a falta de um tutorial ou um segmento que mostre ao player oque deve ser feito para combater ''A'' ou interagir com ''B'' é importante;
- Apenas os cenários esteticamente falando, nas partes do chão e das paredes, achei que faltou uma textura ou algo do tipo;
- Inimigos sem movimentação corporal, são objetos sólidos que se movimentam pela tela e aplicam dano. O sangue na tela após ter tomado uma certa quantidade de dano "polui" e restringe um pouco a visão;
- falta explorar o ritmo do jogo, depois de um tempo achei um pouco cansativo ;
- Melhorar algumas partes graficas;

A Figura 58 apresenta uma nuvem de palavras resumindo os comentários dos pontos fracos do jogo avaliado.

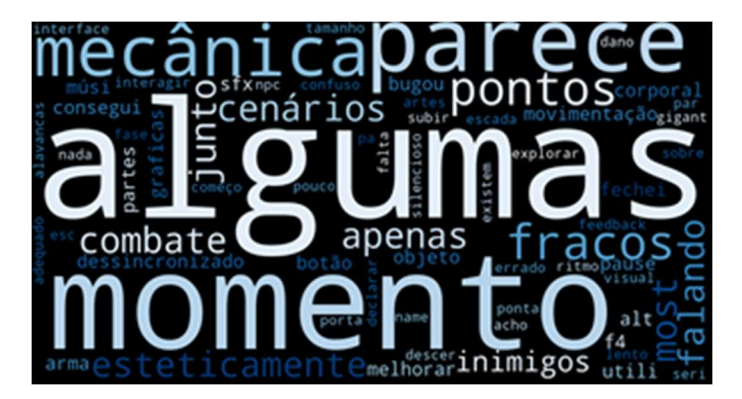

Figura 58 – Resumo dos pontos fracos em formato de nuvem de palavras

Fonte: Elaborado pelo autor.

Para concluir a análise do questionário, foi identificada qual a dificuldade que o jogo apresentou para os participantes. A Figura 59 apresenta o percentual de dificuldade do jogo: 33.3% (Díficil), 11.1% (Fácil), 16.7% (Muito fácil) e 38.9% (Normal).

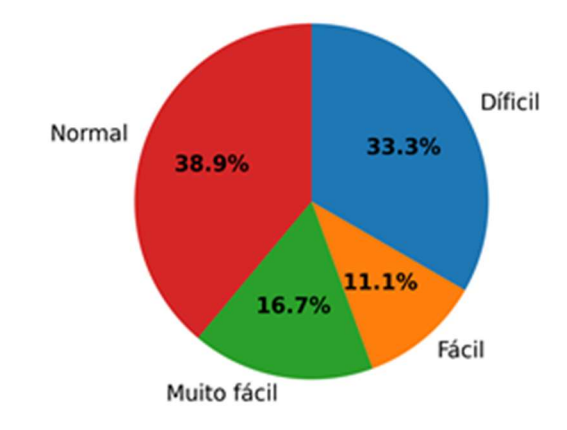

#### Figura 59 – Gráfico do percentual de dificuldade do jogo por participantes

Para concluir, são descritos os comentários gerais dos participantes (resposta copiada na íntegra):

Fonte: Elaborado pelo autor.

- jogo com potencial. Ajustando os detalhes de arte que faltam e o ritmo do jogo, acredito que possa sair um excelente jogo;
- Sugestões: Colocar um seletor de nível de volume. Seleção de dificuldade onde nas mais elevadas houvesse uma restrição no campo de visão, semelhante a iluminação de uma lanterna ou em uma área entorno do personagem; Feedback: O cultista em alguns momentos permanece com animação de movimento mesmo parado em alguns momentos. A musica em algumas áreas aparenta ter volume maior que em locais somente com som de passos, o que pode incomodar caso permaneça no local por períodos prolongados. Alerta de ataque de boss permanece na tela após derrotar o mesmo. Na luta final utilizando o cultista, os ataques do boss oriundos da lateral não condizem com a posição onde aparecem os alertas, coisa que não acontece quando o ataque vem da parte superior, causando assim um pouco de confusão;
- É possível adicionar 11 munições. Basta ter 10 munições eu segurar uma munição como se fosse colocar no revolver, apertar "R" para craftar a munição e quando soltar terei 11 munições;
- Me travei na última sala pois dei um tiro e depois quando (acho que) consegui o símbolo, nenhuma das duas portas abria mais, não sei se isso está conforme previsão, mas não consegui chegar até o final. Entretanto no geral muito bacana, e o áudio tá show, parabéns;
- Acredito que o código esteja desatualizado. O grupo muito provavelmente já fez implementações. Minha sugestão é de que seja atualizado o link do download;
- A atmosfera do jogo é muito boa, acho que principalmente por causa da música. Os puzzles do investigador são legais. Não consegui fazer os feitiços funcionarem. Precisa melhorar a aparência do cenário e animação dos inimigos. Principalmente, tem que consertar a interface;
- O trabalho e a ideia estão indo por um caminho muito legal!!!;
- A HUD fica entrando atrás dos objetos de cena, teve um momento onde fui recarregar a arma e não conseguia arrastar as balas porque tinha alguma parte invisivel de sprite sobrepondo a HUD ao andar para onde ponto do mapa consegui recarrega-la; Entrei em um puzzle onde tem que puxar alavancas e levar o fantasma para o selo, fiquei preso, peguei o selo porem as portas não funcionavam mais e precisei sair do jogo, a arma sumiu e só conseguia interagir com as alavancas; A habilidade de investigação que muda a cor da tela poderia ser de ativar e desativar, não apenas de segurar o botão pois se voce

segura o E não tem dedo para andar para a direta, fica estranha a posição dos dedos neste momento;

Até pelo estágio de desenvolvimento, está muito curto. Por isso, o jogador não consegue entender o que está acontecendo, quem é quem e toda a informação tem que ser dada como um episódio de Power Ranger em que o vilão conta tudo pros protagonistas para que eles possam resolver a ameaça;

#### 3.3 Página da Loja e Avaliação de Usuários

Para a análise do impacto do jogo no mercado foram coletados dados da plataforma Itch.io, na qual o jogo se encontra publicado gratuitamente.

O jogo foi publicado com sua primeira versão beta, ou seja, ainda no seu estado de desenvolvimento, no dia 2 de novembro de 2021. A página do jogo continha um pequeno resumo sobre sua história e um download para a versão beta mais atualizada.

Durante o período de testes e avaliações, o jogo recebeu em total 162 visualizações e 47 downloads (aproximadamente uma em quatro pessoas ou 29% dos usuários baixaram o jogo após visualizá-lo na plataforma), tendo uma Click Through Rate (Taxa de cliques) de 1.5% com uma 7d Impressions de 65 pessoas. A figura N apresenta os gráficos referentes às visitas e os downloads obtidos a cada dia, do período de 1 de novembro, quando a página foi criada, a 25 de novembro.

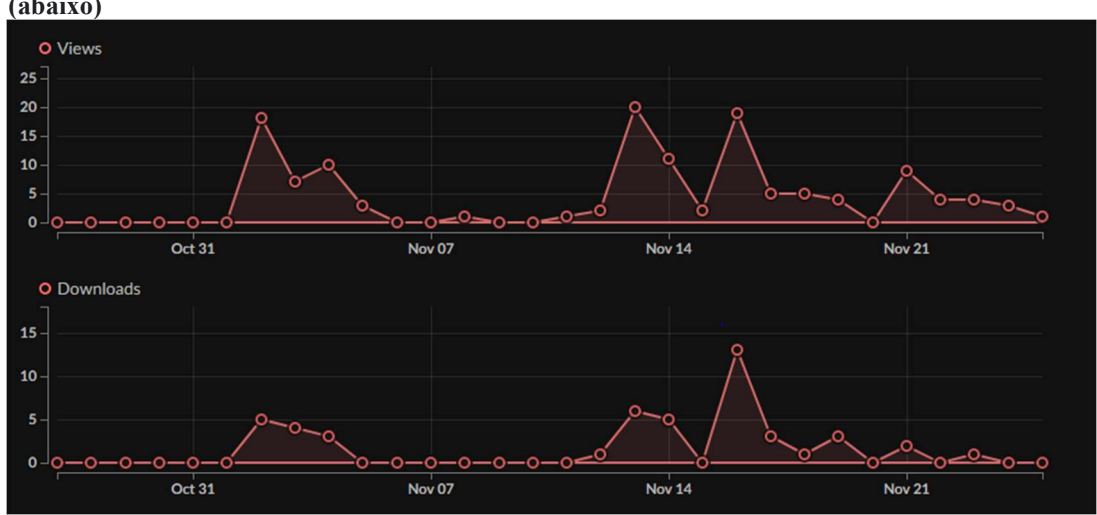

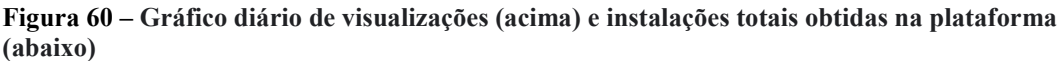

Fonte: Itch.io Analytics (2021)

A imagem nos mostra que a maior parte dos acessos foram obtidos durante os períodos de testes feitos pelo professor Dr. Kléber de Oliveira Andrade, no período dos dias 16 de novembro de 2021 ao dia 19 de novembro de 2021.

Como o jogo não teve uma campanha de marketing externa, a maior parte das suas visualizações e downloads vieram dos avaliadores e colegas.

# 4 CONCLUSÃO E CONSIDERAÇÕES FINAIS

Neste último capítulo será concluído o relatório, apresentando as últimas considerações a respeito do projeto, com a adição de um balanço geral feito pela equipe a respeito de seus próprios erros e acertos.

#### 4.1 Conclusão

O objetivo do projeto foi desenvolver um jogo survival horror, baseado nas obras de H. P. Lovecraft e seu Cthulhu Mythos, utilizando de mecânicas de jogo para reforçar a atmosfera e trazer ao jogador a sensação de impotência e medo, que são os pilares desse estilo de jogo.

Além disso, tentar quebrar as expectativas do jogador ao introduzir um personagem muito mais poderoso para passar pelos mesmos lugares e desafios de uma forma totalmente diferente.

Muito foi aprendido durante todas as etapas do desenvolvimento do projeto, desde a prototipação até o lançamento, e na reta final a equipe pôde concluir que grande parte, senão todas as expectativas criadas foram alcançadas e cumpridas.

Durante o desenvolvimento, algumas das ideias iniciais foram repensadas e melhoradas, fazendo com que o produto final de cada uma se tornasse melhor do que o esperado.

As críticas recebidas durante a fase alfa do desenvolvimento foram extremamente positivas, com 100% dos avaliadores interessados em jogar a versão final, e notas altas em todos os quesitos avaliados (originalidade, diversão e mercado). Além disso, as avaliações da versão beta foram boas, mantendo uma média de nota em 3,72 de 5 nos 4 quesitos avaliados, e feedbacks positivos na sua maior parte. As maiores críticas foram relacionadas a falta da arte final durante a avaliação, e a maior parte dos elogios foram relacionados às mecânicas diferentes, trilha sonora do jogo e a construção dos "puzzles".

Críticas de problemas técnicos e bugs foram corrigidos e todo o feedback foi levado em conta, fazendo com que o processo se tornasse um Feedback Driven Development (Desenvolvimento que se adapta às críticas e sugestões recebidas).

#### 4.2 Experiências e aprendizados

Nesse subtópico será discutido a respeito, do que deu certo e do que deu errado do ponto de vista da equipe de desenvolvedores responsável pelo projeto.

#### 4.2.1 O que deu certo?

A equipe realizou um levantamento a respeito dos principais pontos positivos observados durante todo o desenvolvimento de Crypts & Eldritch Beings, destacandoos abaixo em um formato de tópicos:

- Dedicação: Todos os membros da equipe se mostraram engajados e comprometidos a fazer o melhor trabalho possível, tendo reuniões periódicas e ajudando uns aos outros;
- Prototipagem: Uma parte de suma importância no desenvolvimento do projeto foi a fase de prototipagem, onde as mecânicas principais foram trabalhadas e aperfeiçoadas;
- Feedback Driven Development: O feedback dado pelos avaliadores foi de suma importância para definir a direção de alguns aspectos e como o jogo interage e ensina suas mecânicas ao jogador;
- Aplicação e implementação dos temas: Os temas Lovecraftianos foram aplicados de maneira concisa e interessante, trabalhando sempre ao redor da história e atmosfera do jogo, além das referências e easter eggs relacionados às obras;
- Implementação das técnicas padrões da indústria: Durante o desenvolvimento do projeto, técnicas e ferramentas que são padrões na indústria foram utilizadas e aplicadas no jogo, como os algoritmos de A\* pathfinding para a inteligência artificial dos inimigos e também a ferramenta FMOD para o sistema de música reativa. Fazendo com que o grupo tivesse um contato com essas técnicas e experiência com elas;
- **Aprendizado:** Durante o desenvolvimento do projeto, o grupo utilizou dos processos e técnicas apresentados durante as aulas do curso de jogos digitais, além de aprender e evoluir por nós mesmos e sair da nossa zona de conforto e ultrapassar os nossos limites;
- Estruturação da equipe: Apesar da pandemia e do distanciamento social, o grupo conseguiu trabalhar de maneira organizada e rápida, utilizando metodologias ágeis e fortalecendo a relação entre os integrantes.

#### 4.2.2 O que deu errado?

A equipe realizou um levantamento a respeito dos principais pontos negativos observados durante todo o desenvolvimento de Crypts & Eldritch Beings, destacando-os abaixo em um formato de tópicos:

- Escopo: Como o jogo possui duas histórias distintas com mecânicas completamente diferentes, o escopo do jogo acabou se tornando grande para o pouco tempo alocado para desenvolver o jogo. Além disso, em alguns momentos partes do escopo tiveram que ser diminuídas para poder entregar um produto polido e finalizado;
- Controle de tempo: Jogos levam tempo para serem desenvolvidos, além disso, a relativa inexperiência da equipe somado ao tempo tomado por outros projetos e responsabilidades, acabou tornando o gerenciamento melhor do tempo uma necessidade;
- Conteúdo removido: O jogo foi projetado inicialmente com 3 personagens mas com o decorrer do desenvolvimento e o passar do tempo ele foi reduzido para dois, o que no final se mostrou melhor;
- Perfeccionismo: Uma substancial parte do tempo alocado foi gasta em consertar e criar coisas pequenas e também com mecânicas complexas, que muitas vezes não seria percebidas por um jogador normal;
- Versionamento: No começo do projeto o gitignore do repositório do github foi feito de maneira errada e muito tempo foi gasto ao decorrer do projeto para consertá-lo.

#### 4.4 Trabalhos futuros

O jogo Crypts & Eldritch Beings foi concluído. Por ser um jogo linear, o projeto seria somente revisitado para o conserto de bugs ou adição de DLCs. O grupo trabalhou bem junto e conseguiu entregar o esperado, no futuro talvez, novos projetos possam ser feitos.

### 4.5 Download do jogo

O jogo foi publicado, em sua última versão disponível até o momento, na

plataforma Itch.io, na qual pode ser acessado através do QR code presente na Figura N

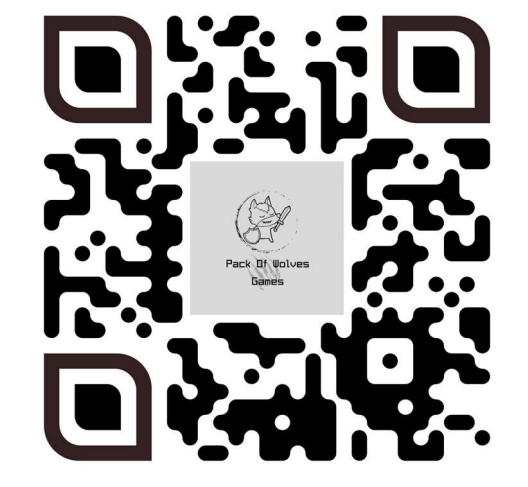

Figura 61 – QR Code para acesso ao jogo na plataforma Itch.io.

Fonte: Elaborado pelo autor.

## Referências

ALVES, Rafael Ferreira; VANALLE, Rosângela Maria. Ciclo de vida de desenvolvimento de sistemas - Visão conceitual dos modelos clássico, espiral e prototipação. Compositor em: Disponível em: em: http://www.abepro.org.br/biblioteca/enegep2001\_tr93\_0290.pdf. Acesso em: 16 mar. 2021.

CAPCOM. **Platinum** titles. Disponível em: https://www.capcom.co.jp/ir/english/finance/million.html. Acesso em: 25 mar. 2021.

DAVIKINGCODE / PDollar-Unity. France, 2014. Disponível em: https://github.com/DaVikingCode/PDollar-Unity. Acesso em: 9 nov. 2021.

FAHS, Travis. IGN presents the history of survival horror. 2012. Disponível em: https://www.ign.com/articles/2009/10/30/ign-presents-the-history-of-survival-horror. Acesso em: 25 mar. 2021.

FINNEGAN, Liz. Trying to survive: a history of survival horror video games. A History of survival horror video games. 2016. Disponível em: https://v1.escapistmagazine.com/articles/view/video-games/16936-A-History-of-Survival-Horror. Acesso em: 25 mar. 2021.

 GREGORY, Jason. Game engine architecture. 3. ed. [S.I.]: A K Peters/Crc Press, 2018. Disponível em: https://books.google.com.br/books?hl=en&lr=&id=EwlpDwAAQBAJ&oi=fnd&pg=PT17&d q=game+engine&ots=Ebp82lbQ85&sig=nzfs3unIoLT89DUWetzlx8awPLk#v=onepage&q=g ame%20engine&f=false. Acesso em: 16 mar. 2021.

GUINNESS WORLD RECORDS. First 3D survival-horror videogame. Disponível em: https://www.guinnessworldrecords.com/world-records/first-3d-survival-horror-videogame. Acesso em: 25 mar. 2021.

HARE, "No Bugs". Game graphics 101: rendering pipeline & shaders. 2016. Disponível em: http://ithare.com/game-graphics-101-rendering-pipeline/. Acesso em: 17 mar. 2021.

H.P. LOVECRAFT HISTORICAL SOCIETY. HPLHS questions. Disponível em: https://www.hplhs.org/faq.php. Acesso em: 25 mar. 2021.

 HUIZINGA, Johan. Homo Ludens: o jogo como elemento da cultura. São Paulo: Perspectiva, 2014. 31 p.

MASTERCLASS. Writing 101: the 12 literary archetypes. 2020. Disponível em: https://www.masterclass.com/articles/writing-101-the-12-literary-archetypes#whats-thedifference-between-archetypes-stereotypes-stock-characters-and-clichs. Acesso em: 15 abr. 2021.

OCHAMI, Fredrick. 15 best lovecraftian games for horror fans. 2020. Disponível em: https://www.thegamer.com/best-lovecraftian-games-horror/. Acesso em: 25 mar. 2021.

 S.T. JOSHI. Howard Phillips Lovecraft: the life of a gentleman of providence. The life of a gentleman of Providence. Disponível em: https://www.hplovecraft.com/life/biograph.aspx. Acesso em: 25 mar. 2021.

VATAVU, Radu-Daniel; ANTHONY, Lisa; WOBBROCK, Jacob O. Gestures as Point Clouds: A \$P Recognizer for User Interface Prototypes. Gestures as Point Clouds: A \$P Recognizer for User Interface Prototypes, [S. l.], p. 273-280, 2012. Proceedings of the ACM International Conference on Multimodal Interaction.

WEIRD TALES INC.. Weird tales. Disponível em: https://www.weirdtales.com/. Acesso em: 25 mar. 2021.

WILLIAMS, Ken. Introduction to the Roberta Williams anthology. Disponível em: http://www.sierrahelp.com/Misc/IntroductionToRWAnth.html. Acesso em: 25 mar. 2021.

# Glossário

Tremolo: Em instrumentos de arco é uma técnica onde uma nota é tocada movendo o arco do instrumento rapidamente para frente e para trás causando um efeito trêmulo.

Glissando: em instrumentos de arco é uma técnica onde uma escala é tocada sem interrupção, deslizando os dedos e não tirando a pressão do arco, causando um efeito de continuidade na escala.

Pads: são sons criados exclusivamente por sintetizadores que geralmente, são tocados como acordes ou notas em suspensão.

Chorus: é um efeito de áudio que é utilizado para duplicar o som nos fones, estéreos dando mais corpo, e às vezes pode ser utilizado para fazer esse som Viajar entre o fone esquerdo e direito causando uma sensação de espacialidade.

Flanger: é um efeito de áudio que é utilizado copiando as ondas de áudio e atrasando uma delas por alguns milissegundos dando um efeito de espacialidade.

reverb: é um efeito de áudio utilizado para reverberar a música.

Tom de Shepard: é um som que consiste na superposição de ondas senoidais oitavadas,que dão a ilusão de um som que sobe ou desce continuamente ficando cada vez mais alto,mas que ultimamente parece sempre estar no seu limite de altura.